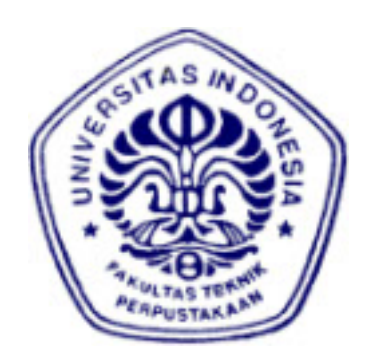

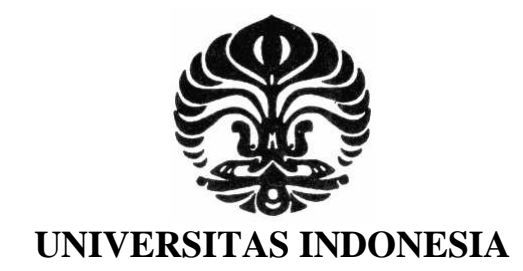

# **Implementasi Pengolahan Data Statistik pada Sistem** *Online Survey* **Berbasis PHP dan MySQL**

# **SKRIPSI**

**Diajukan sebagai salah satu syarat untuk memperoleh gelar S1** 

**NIVVORI BOY BARADA 0806366195** 

**FAKULTAS TEKNIK PROGRAM STUDI ELEKTRONIKA DEPOK JUNI 2010** 

# **HALAMAN PERNYATAAN ORISINALITAS**

**Skripsi ini adalah hasil karya saya sendiri, dan semua sumber baik yang dikutip maupun dirujuk** 

**telah saya nyatakan dengan benar.** 

**Nama : Nivvori Boy Barada** 

**NPM : 0806366195** 

**Tanda Tangan :** 

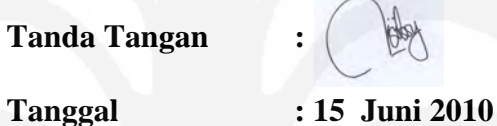

**Universitas Indonesia** 

# **HALAMAN PENGESAHAN**

Seminar ini diajukan oleh:

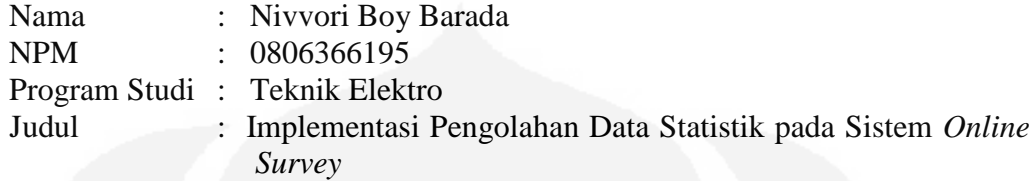

**Telah berhasil dipertahankan di hadapan Dewan Penguji dan diterima sebagai bagian persyaratan yang diperlukan untuk memperoleh gelar Sarjana Teknik pada Program Studi Teknik Elektro, Fakultas Teknik, Universitas Indonesia** 

#### **DEWAN PENGUJI**

Pembimbing 1 : Dr. Ir. Retno Wigajatri Purnamaningsih, MT (………………. )

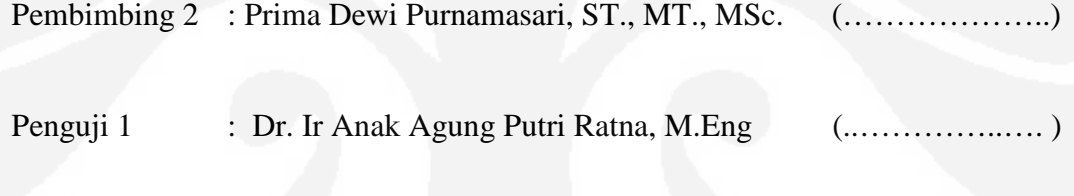

Penguji 2 : Ir. Endang Sriningsih, MT, Si (…………..…....)

Ditetapkan di : Depok Tanggal : 15 Juni 2010

# **KATA PENGANTAR/UCAPAN TERIMA KASIH**

Puji syukur saya panjatkan kepada Tuhan Yang Maha Esa, karena atas berkat dan rahmat-Nya, saya dapat menyelesaikan skripsi ini. Penulisan skripsi ini dilakukan dalam rangka memenuhi salah satu syarat untuk mencapai gelar Sarjana Teknik Jurusan Teknik Elektro pada Fakultas Teknik Universitas Indonesia. Saya menyadari bahwa, tanpa bantuan dan bimbingan dari berbagai pihak, dari masa perkuliahan sampai pada penyusunan skripsi ini, sangatlah sulit bagi saya untuk menyelesaikan skripsi ini. Oleh karena itu, saya mengucapkan terima kasih kepada:

- 1. Ibu Dr. Ir. Retno Wigajatri Purnamaningsih, MT dan Ibu Prima Dewi Purnamasari S.T., M.Sc selaku Dosen pembimbing yang telah banyak membantu dalam penyelesaian skripsi ini.
- 2. Kedua orang tuaku yang tercinta, dan saudaraku beserta seluruh keluarga yang telah memberi dukungan moril, materil dan doa selama ini.
- 3. Semua pihak yang secara tidak langsung terlibat dalam pembuatan skripsi ini dan tidak mungkin dapat disebutkan satu persatu, semoga amal baik yang telah dilakukan senantiasa dibalas oleh Allah SWT.

Akhir kata, saya berharap Tuhan Yang Maha Esa berkenan membalas segala kebaikan semua pihak yang telah membantu. Semoga skripsi ini membawa manfaat bagi pengembangan ilmu pengetahuan.

Depok, 15 Juni 2010

Penulis Penulis Penulis Penulis Penulis Penulis Penulis Penulis Penulis Penulis Penulis Penulis Penulis Penulis Penulis Penulis Penulis Penulis Penulis Penulis Penulis Penulis Penulis Penulis Penulis Penulis Penulis Penuli

# **HALAMAN PERNYATAAN PERSETUJUAN PUBLIKASI TUGAS AKHIR UNTUK KEPENTINGAN AKADEMIS**

Sebagai sivitas akademik Universitas Indonesia, saya yang bertanda tangan di bawah ini:

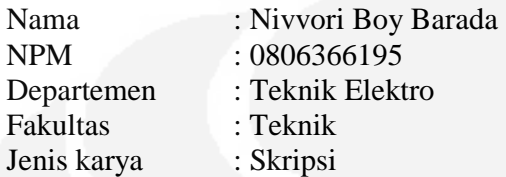

demi pengembangan ilmu pengetahuan, menyetujui untuk memberikan kepada Universitas Indonesia **Hak Bebas Royalti Noneksklusif (***Non-exclusive Royalty-Free Right***)** atas karya ilmiah saya yang berjudul :

# **"Implementasi pengolahan data statistik pada sistem** *online survey* **berbasis PHP dan MySQL"**

beserta perangkat yang ada (jika diperlukan). Dengan Hak Bebas Royalti Noneksklusif ini Universitas Indonesia berhak menyimpan, mengalihmedia/formatkan, mengelola dalam bentuk pangkalan data (*database*), merawat, dan memublikasikan tugas akhir saya selama tetap mencantumkan nama saya sebagai penulis/pencipta dan sebagai pemilik Hak Cipta.

Demikian pernyataan ini saya buat dengan sebenarnya.

Dibuat di : ……………………. Pada tanggal : …………………….

Yang menyatakan

( Nivvori Boy Barada )

# **ABSTRAK**

Nama : Nivvori Boy Barada

Program Studi : Teknik Elektro

Judul : Implementasi pengolahan data statistik pada sistem *online survey* berbasis PHP dan MySQL

Survei dapat digunakan untuk memantau opini publik terhadap suatu permasalahan. Survei umumnya dilakukan dengan membuat kertas angket, menyebarluaskan, mengumpulkan dan mengolah data survei, sehingga cenderung memakan waktu dan biaya yang tidak sedikit.

Dalam tugas ini dilakukan pengambilan dan pengolahan *database* survei *online*. Hasil pengolahan dapat dikelompokkan berdasarkan jenis kelamin, usia, pekerjaan responden. Hasil dapat ditampilkan dalam bentuk diagram batang, garis dan lingkaran. Selain itu dapat diketahui juga nilai statistik *mean*, *median* dan *modus* dari masing-masing jenis jawaban pilihan ganda.

Pengolahan data statistik ini mampu mengolah lima jenis metode pertanyaan berganda, dengan maksimal masing-masing lima pilihan berganda. Dari hasil pengujian ditunjukkan bahwa berdasarkan pengambilan data soal dengan 1 dan 10 responden menghasilkan kecepatan rata-rata akses  $9x10^{-3}$  dan  $13.4x10^{-3}$  detik. Ditunjukkan pula bahwa pengujian kecepatan akses penyimpanan jumlah soal untuk 2 dan 20 soal menghasilkan kecepatan rata-rata berturut-turut  $14 \times 10^{-3}$  dan  $51x10^{-3}$  detik. Pengujian kecepatan akses ini dilakukan dengan menggunakan *localhost* XAMPP APACHE dan *processor* Intel Core 2 Duo (2.00Ghz, 997MHz FSB, 1G DDR2)

Kata kunci: Survei, *Database MySQL*, diagram, statistik

## **ABSTRACT**

Name : Nivvori Boy Barada Study Programe : Electrical Engineering Title : The implementation of statistic data processing on online

survey system based on PHP and MySQL

Surveys can be used to monitor public opinion on an issue. Usually surveys are done by creating a paper questionnaire, distributing, collecting and processing survey data, it takes time and cost.

In this project data retrieval and processing data from online database of survey results are carried out. Processing result can be grouped by gender, age and occupation of respondent. Result can be displayed in the form of bar charts, line and circle. Moreover, the value of statistical mean, median and mode of each type of multiple choice answer can also be obtained. This statistic data processing has the capability to process five different methods of regression, each of with a maximum of five multiple-choices. From the test results of certain question it is shown that data sampling for 1 and 10 respondents have an average access speed at about  $9x10^{-3}$  and  $13.4x10^{-3}$  seconds respechtively. It is also shown that access recording of 2 and 20 question have an average speed at about  $14x10^{-3}$  and  $51x10^{-3}$ 3 seconds respechtively. Testing speed access is performed using Apache XAMPP localhost and processor Intel Core 2 Duo (2.00Ghz, 997MHz FSB, 1G DDR2)

Keyword: Survey, Database, Diagram, Statistic

# **DAFTAR ISI**

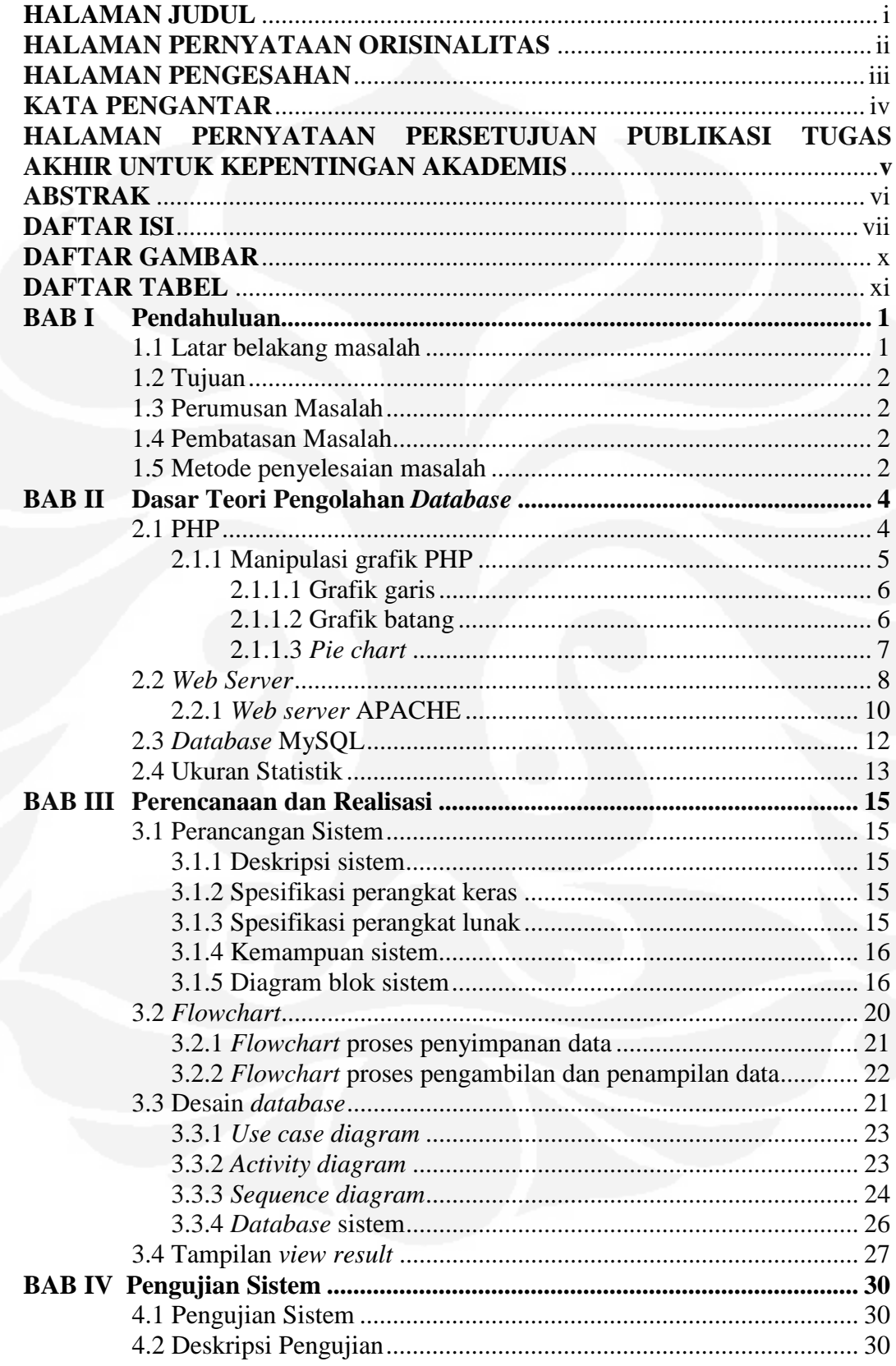

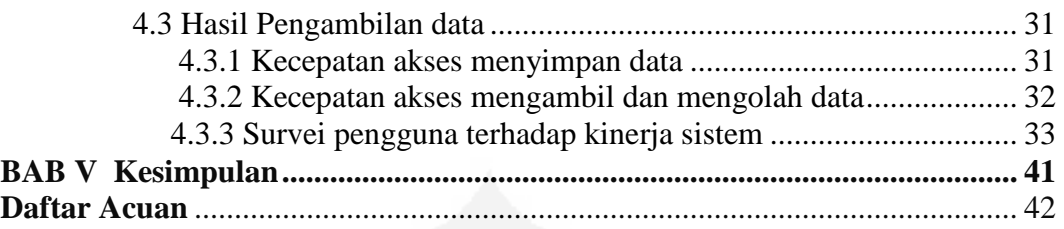

# **DAFTAR GAMBAR**

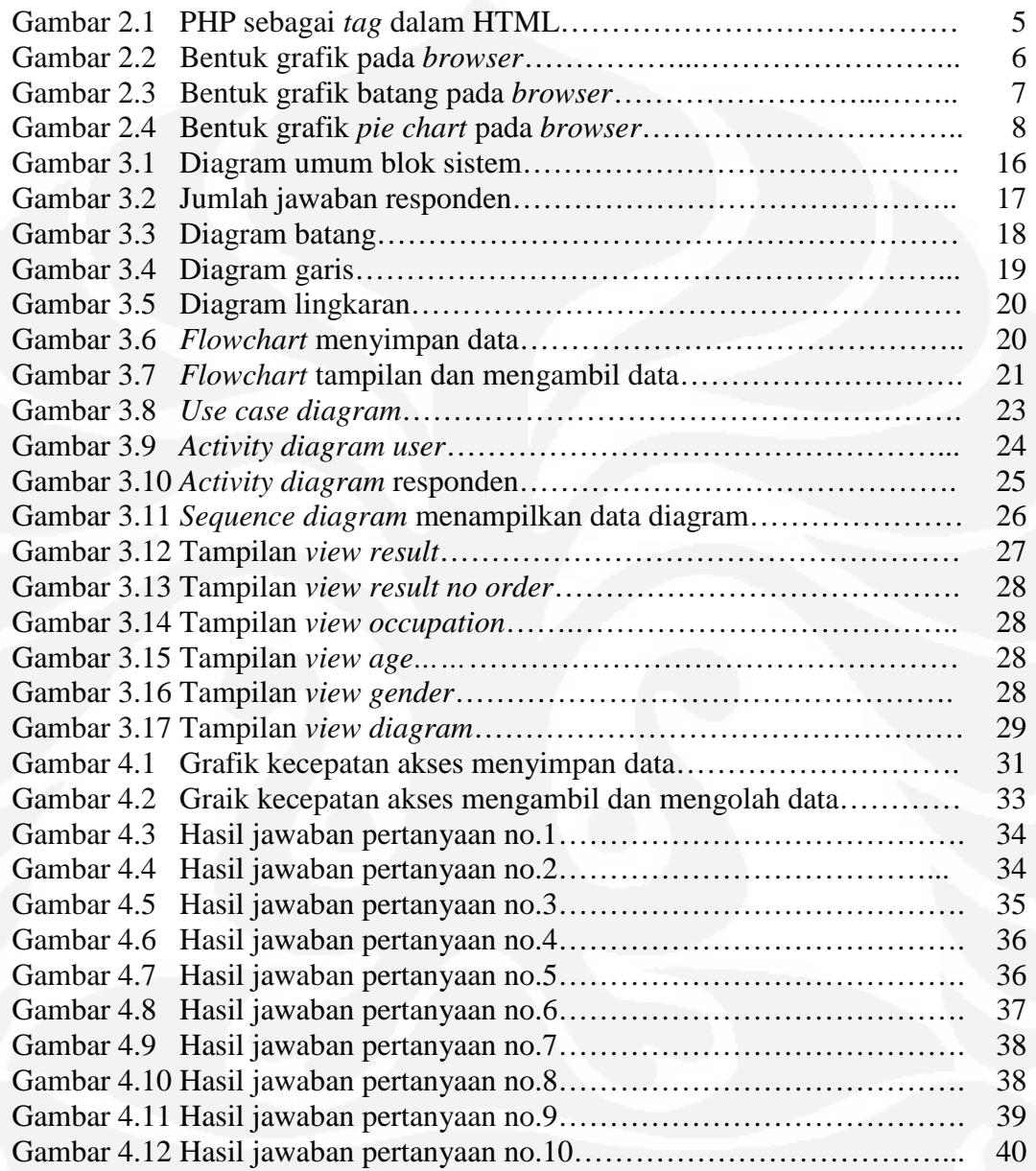

# **DAFTAR TABEL**

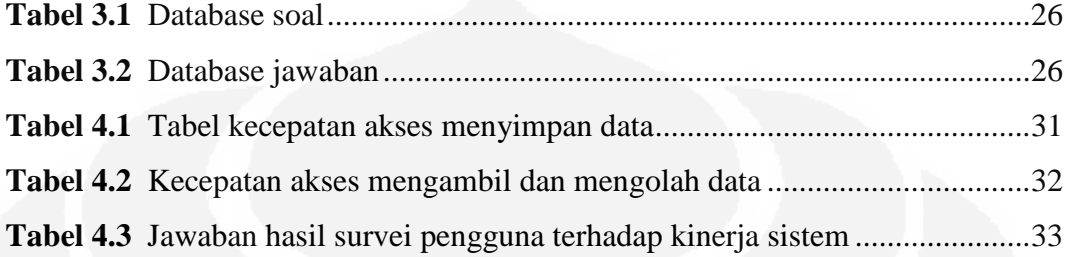

# **BAB I PENDAHULUAN**

#### **1.1 Latar Belakang Masalah**

Pada awalnya *internet* hanyalah menampilkan teks dan hanya dapat digunakan sebagai media bertukar informasi saja. Dalam perkembangannya, *internet* semakin lama semakin menarik dengan hadirnya teknologi baru, yaitu *software* untuk menampilkan data di *internet* dalam bentuk teks dan grafik. Dengan hadirnya tampilan teks dan grafik, tampilan *internet* menjadi semakin menarik [1].

*Website* adalah media yang digunakan untuk menampung data teks, gambar, animasi dan suara, yang dapat ditampilkan di *internet* dan dapat diakses oleh komputer lain yang terhubung dengan *internet*. Kini pengunjung mulai mencari aktivitas yang lebih dari sekedar membaca dan melihat tampilan. Dalam pengembangnnya *website* dapat digunakan pengunjung untuk mengirimkan data dan informasi kepada pengguna atau dapat ditampilkan pada halaman *website* sehingga dapat dinikmati oleh pengunjung lain. Oleh karena itu pemilik *website*  pun berlomba-lomba untuk membuat tampilan halaman *website-*nya secantik mungkin

Banyak aplikasi *website* yang telah dibuat untuk memenuhi kebutuhan pengunjung. Salah satunya adalah keinginan pengunjung atau lembaga yang membutuhkan sebuah data survei, biasanya pengunjung menghubungi pihak lembaga survei untuk membantu dalam mengumpulkan data yang dibutuhkan, sehingga cenderung memakan biaya yang tidak murah dan banyak menyita waktu. Ini melatarbelakangi pembuatan suatu aplikasi *web* yang dapat menjaring responden dalam dunia maya. Aplikasi *web* ini diharapkan dapat mempermudah dalam pengumpulan data survei, lebih cepat karena dapat dilihat secara langsung hasilnya. Contoh aplikasi *online* survei yang telah terlebih dahulu ada diantaranya *surveymonkey.com.*

Pada skripsi ini akan dirancang dan implementasikan mengenai pengolahan database pada aplikasi *online* survei, merancang dan mengaplikasikan proses pengolahan *database*.

## **1.2 Tujuan**

Seperti yang dijabarkan pada latar belakang, tujuan tugas akhir pembuatan pengolahan database aplikasi websurvey meliputi:

Merancang dan membuat hasil *Online Survey System* yang berbasiskan PHP dan MySQL, sehingga dapat diketahui nilai statistik dari jenis jawaban responden yang berbentuk pilihan ganda.

#### **1.3 Perumusan Masalah**

Untuk mencapai tujuan dirumuskan masalah sebagai berikut:

- 1. Mengidentifikasikan jenis jawaban responden berbentuk pilihan ganda.
- 2. Mengelompokkan jawaban berdasarkan jenis kelamin, usia dan pekerjaan responden.
- 3. Mengolah jawaban dalam bentuk statistik rata-rata
- 4. Menampilkan hasil pengolahan statistik dalam bentuk diagram batang, garis dan lingkaran.

#### **1.4 Pembatasan Masalah**

Mengingat begitu luasnya pembahasan dalam *online* survei, skripsi ini dibatasi pada pengolahan *database* berdasarkan usia, jenis kelamin dan pekerjaan responden. Di samping itu juga ditampilkan dalam bentuk diagram batang, garis, lingkaran dan membuat perhitungan statistik rata-rata, dengan menggunakan bahasa pemrograman PHP.

#### **1.5 Metode Penyelesaian Masalah**

Dalam pelaksanaan aplikasi pembuatan banyak ditemukan permasalahan yang muncul. Metode yang digunakan dalam penyelesaian meliputi:

- 1. Mempelajari PHP dan MySQL yang mengacu pada buku dan majalah
- 2. Mempelajari *Online Survey System* yang telah ada seperti *surveymonkey.com*

3. Mempelajari teknik UML (*Unified Modelling Language*) diagram untuk perancangan sistem

3

- 4. Menentukan *software* yang akan digunakan untuk mempermudah pembuatan. Yakni digunakan bahasa pemrograman PHP dan MySQL sebagai *database*.
- 5. Merancang dan realisasi *software* pengolahan database utuk menghasilkan tampilan dalam bentuk grafik, mengelompokkan responden berdasarkan usia, jenis kelamin dan pekerjaan.
- 6. Pengujian sistem untuk mengetahui kinerja yang telah dibuat apakah telah sesuai dengan yang diharapkan, dan melakukan *troubleshooting* jika terjadi kesalahan pada saat pengujian

3

# **BAB II**

# **DASAR TEORI PENGOLAHAN** *DATABASE*

Untuk membangun sebuah *web* dibutuhkan perangkat lunak dan bahasa pemrograman. Diantara perangkat lunak tersebut terdapat XAMPP APACHE. XAMPP APACHE memiliki keunggulan dapat mendukung banyak sistem operasi (*Operating system*) dan merupakan kompilasi dari beberapa program hanya dengan satu kali proses *instal*.

Perangkat lunak XAMPP merupakan server yang berdiri sendiri (*localhost*). Beberapa program kompilasi yang terdapat dalam XAMPP yaitu:

- PHP
- MySQL *database*
- Apache HTTP *server*
- PHP MyAdmin

## **2.1 PHP**

PHP adalah bahasa pemrograman yang memungkinkan para *web developer* untuk membuat aplikasi *web* yang dinamis dengan cepat. PHP merupakan singkatan dari *Personal Home Page*, sebuah bahasa *scripting* yang terpasang pada HTML. PHP diperkenalkan pertama kali sekitar tahun 1994 oleh Rasmus Lerdorf melalui situsnya untuk mengetahui siapa saja yang telah mengakses ringkasan *online*-nya. PHP dapat diintegrasikan (*embedded*) ke dalam *web server*, atau dapat berperan sebagai program yang terpisah. Banyak sekali keunggulankeunggulan yang didapat dari PHP diantaranya [2]:

- PHP memiliki keunggulan karakteristik yang kuat dalam lapisan integrasi *database* (*database integration layer*). *Database* yang didukung PHP antara lain: Oracle, Adabas-D, Sybase, Filepro, mSQL, Velocis, MySQL, Informix, Solid, dBase, ODBC, Unix dbm, dan PostegreSQL.
- PHP dapat berjalan di berbagai sistem operasi seperti windows 98/NT, UNIX/LINUX, solaris maupun macintosh.
- PHP juga mendukung komunikasi dengan layanan seperti protocol IMAP, SNMP, NNTP, POP3 bahkan HTTP
- *Web Server* yang mendukung PHP dapat ditemukan dimana mana dari mulai apache, IIS, Lighttpd, hingga Xitami dengan konfigurasi yang relatif mudah.
- Dalam sisi pengembangan lebih mudah, karena banyaknya milis dan developer yang siap membantu dalam pengembangan
- PHP bersifat bebas dipakai, artinya tidak diperlukan pembayaran dan registrasi apapun untuk menggunakan perangkat lunak ini dapat dengan cara *download*
- PHP adalah bahasa *scripting* yang paling mudah karena memiliki referensi yang banyak.

Skrip PHP berkedudukan sebagai *tag* dalam bahasa HTML. Sebagaimana diketahui, HTML (*Hypertext Markup Language*) adalah bahasa standar untuk membuat halaman *web*. Contoh kode PHP yang berada di dalam kode HTML dapat dilihat pada Gambar 2.1 berikut:

```
\tan 1<HFAD>
<TITLE> Skrip PHP dalam HTML </TITLE>
<HEAD>
<BODY>
Berikut ini adalah text PHP:
\langle?php
printf("Sekarang tanggal: %s", Date ("d F Y"));
7<sub>5</sub></BODY>
</HTML>
```
Gambar 2.1 PHP sebagai *tag* dalam HTML [2]

Penulisan skrip PHP sangat fleksibel, dapat berdiri sendiri dalam sebuah *file* namun dapat juga dituliskan menyatu dengan kode HTML, yaitu disisipkan di sela-sela kode HTML. Penulisan skrip PHP diawali dengan tanda <? Atau <? php dan diakhiri dengan tanda ?>. Artinya, setiap karakter atau angka yang diketikkan di antara kedua tanda tersebut dianggap sebagai skrip PHP dan diperlakukan sebagai fungsi dalam skrip PHP.

Perintah-perintah SQL dasar yang digunakan diantaranya [3]:

a. *Select*, digunakan untuk membaca data dari suatu tabel. Contoh skrip tersebut:

### "*select \* from namatabel where kriteria*"

(\*) merupakan karakter *wildcard* yang mewakili seluruh *field alternative* jika ingin menampilkan seluruh data dari seluruh *field* yang ada dalam tabel, tidak perlu menyebutkan nama *field-*nya satu persatu. Nama tabel adalah nama tabel tempat data yang akan dibaca/*query* dilakukan.

b. *Insert*, digunakan untuk menambahkan data ke dalam tabel. Contoh skrip tersebut:

*"insert into namatabel(field1,…) values('nilai1',…)"* 

c. *Update*, digunakan untuk memperbaiki data suatu *field* dalam suatu tabel. Contoh skrip tersebut:

*"update namatabel set field1=nilai, field2=nilai2… where kriteria"* 

d. *Delete*, digunakan untuk menghapus data atau *record* dari suatu tabel. Contoh skrip tersebut:

*"delete from namatabel where kriteria"* 

### 2.1.1. Manipulasi grafik dalam PHP

Metode yang digunakan untuk memanipulasi grafik salah satunya dapat menggunakan JPGraph. JPGraph adalah *library* dari PHP yang bersifat *object oriented*. Fungsi utama dari *library* ini adalah untuk menggambar grafik pada *browser* sesuai dengan data yang ada [4].

2.1.1.1 Grafik garis

Grafik garis dapat dibuat dengan skrip:

*include ("JPGraph/JPGraph.php");* 

*include ("JPGraph/JPGraph\_line.php");* 

Baris tersebut digunakan agar dapat mengakses *class graph* dengan jenis grafik yang digunakan berbentuk garis dari *library* JPGraph

## *\$bplot = new LinePlot(\$data);*

Kode baris tersebut digunakan untuk membuat jenis grafik yang ditampilkan yaitu grafik garis dengan isi data Y yang telah disimpan sebelumnya di dalam \$data. Contoh tampilan bentuk grafik baris dapat dilihat pada Gambar 2.2.

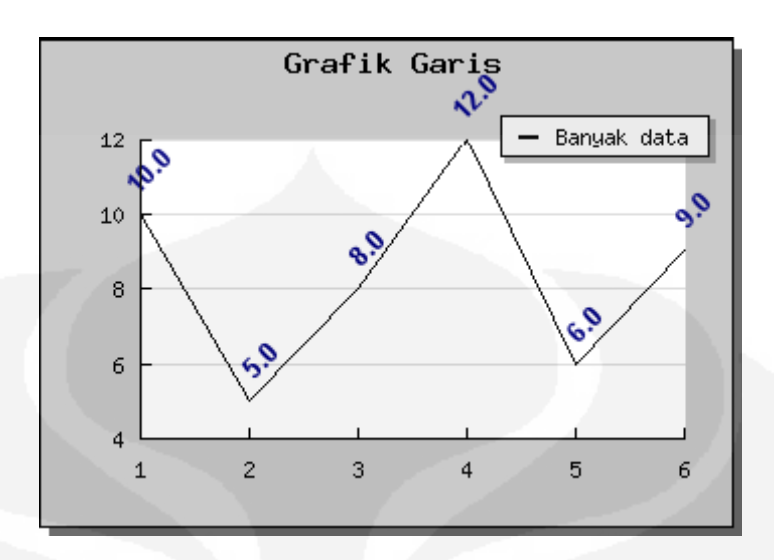

Gambar 2.2 Bentuk grafik garis pada *browser*

2.1.1.2 Grafik batang

Grafik batang dapat dibuat dengan skrip:

*include ("JPGraph/JPGraph.php"); include ("JPGraph/JPGraph\_bar.php");* 

Baris tersebut digunakan agar dapat mengakses *class graph* dengan jenis grafik yang digunakan berbentuk garis dari *library* JPGraph

*\$bplot = new BarPlot(\$data);* 

Kode baris tersebut digunakan untuk membuat jenis grafik yang ditampilkan yaitu grafik batang dengan isi data Y yang telah disimpan sebelumnya di dalam \$data. Contoh grafik batang dapat dilihat pada Gambar 2.3

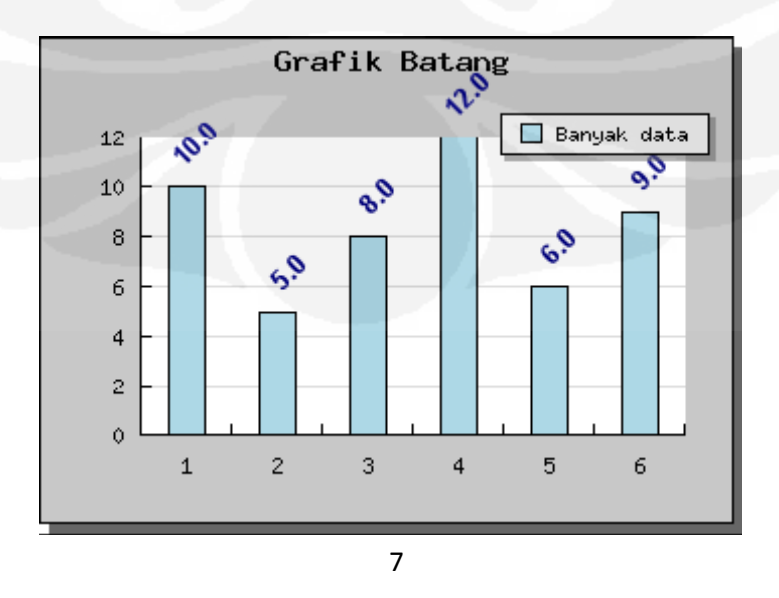

Gambar 2.3 Bentuk grafik batang pada *browser*

## 2.1.1.3 *Pie Chart*

*Pie chart* 3 dimensi berguna untuk menampilkan data-data statistik dalam bentuk persentase dari keseluruhan data. Dibandingkan dengan grafik garis atau grafik batang, grafik *pie* memiliki tampilan yang lebih menarik dan lebih mudah dipahami pengguna, terutama untuk data-data yang sifatnya perbandingan. Untuk data yang sama, kita dapat menampilkannya dalam bentuk grafik *pie* 3 dimensi.

Grafik *pie* chart dapat dibuat dengan skrip:

*include ("jpgraph/jpgraph\_pie.php"); include ("jpgraph/jpgraph\_pie3d.php");* 

Skrip ditambahkan dua *include file* untuk mengakses *class* dari *graph pie* dan grafik *pie* 3 dimensi.

```
$bplot = new PiePlot3D($data);
```
Tampilan grafik dengan jenis grafik *pie* 3 dimensi ditunjukkan pada gambar 2.4 berikut:

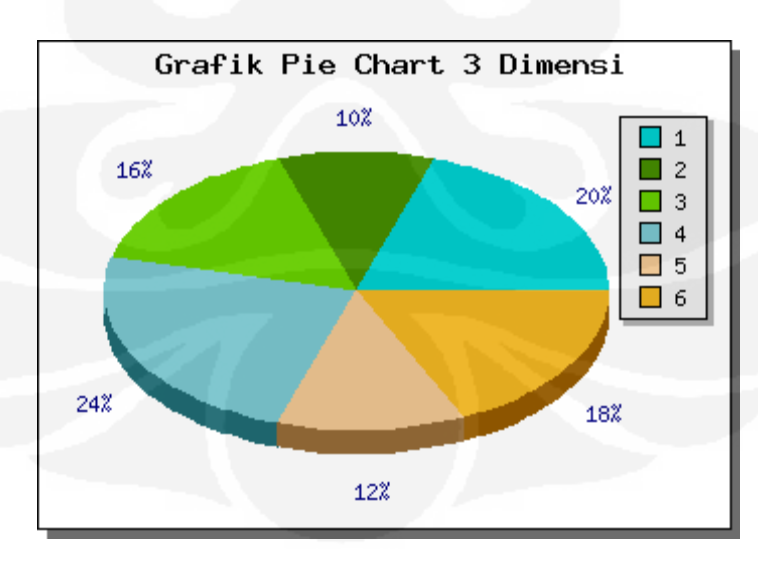

Gambar 2.4 Bentuk *pie chart* pada *browser*

#### **2.2** *Web Server*

*Web server* adalah *software* yang menjadi tulang belakang dari *world wide web (www)*. *Web server* menunggu permintaan dari *client* yang menggunakan browser seperti Netscape Navigator, Internet Explorer, Modzilla, dan *program browser* lainnya [5].

Jika ada permintaan dari *browser,* maka *web server* akan memproses permintaan itu kemudian memberikan hasil prosesnya berupa data yang diinginkan kembali ke *browser*. Data ini mempunyai format yang standar, disebut dengan format SGML (*standar general markup language*). Data yang berupa format ini kemudian akan ditampilkan oleh *browser* sesuai dengan kemampuan *browser* tersebut. Bila data yang dikirim berupa gambar, *browser* yang hanya mampu menampilkan teks (misalnya *link* gambar) tidak akan mampu menampilkan gambar tersebut, dan jika ada akan menampilkan alternatifnya saja. *Web server*, untuk berkomunikasi dengan *client*-nya (*web browser*) mempunyai protokol sendiri, yaitu HTTP (*hypertext transfer protocol*). Dengan protokol ini, komunikasi antar *web server* dengan *client*-nya dapat saling dimengerti dan lebih mudah.

Format data pada *world wide web* adalah SGML. Tapi para pengguna internet saat ini lebih banyak menggunakan format HTML (*hypertext markup language*) karena penggunaannya lebih sederhana dan mudah dipelajari. Kata *HyperText* mempunyai arti bahwa seorang pengguna *internet*  dengan *web browsernya* dapat membuka dan membaca dokumen-dokumen yang ada dalam komputernya atau bahkan jauh tempatnya sekalipun. Hal ini memberikan cita rasa dari suatu proses yang tridimensional, artinya pengguna *internet* dapat membaca dari satu dokumen ke dokumen yang lain hanya dengan mengklik beberapa bagian dari halaman dokumen (*web*) itu.

Proses yang dimulai dari permintaan *webclient* (*browser*), diterima *web server*, diproses, dan dikembalikan hasil prosesnya oleh *web server* ke *web client* lagi dilakukan secara transparan. Setiap orang dapat dengan mudah mengetahui apa yang terjadi pada tiap-tiap proses. Secara garis besarnya *web server* hanya memproses semua masukan yang diperolehnya dari *web client*-nya.

Dalam membuat sebuah *webserver* muncul banyak persoalan seperti pemilihan *software web browser* mana yang paling sesuai kebutuhan, apa saja spesifikasi *hardware* yang dibutuhkan, bagaimana kondisi interkoneksi jaringan internet yang ada, dan lain sebagainya. Belum lagi termasuk bagian pembuatan halaman-halaman *web-*nya, mau menggunakan format apa (HTML, SGML, PHP, PHP3, CGI, dan lain-lain). Hal yang paling utama dalam proses pembuatan *web server* adalah memilih *software* yang akan digunakan sebagai *web server*. Untuk itu perlu dipertimbangan berbagai hal [6]:

- 1. Lisensi dari *software* yang akan digunakan (*freeware, shareware* atau komersial).
- 2. Kemudahan instalasi.
- 3. Kemudahan dalam mengatur konfigurasi.
- 4. Kemudahan untuk menambah atau mengubah *peripheral*-nya.
- 5. Kemampuan *Software.*
- 6. Besar ruang yang dibutuhkan untuk menyimpan file-file minimal yang dibutuhkan agar *software* dapat berfungsi dengan baik.
- 7. Prospek *software* tersebut dimasa yang akan datang.
- 8. Performasi dan konsumsi sumber daya yang digunakan *software* itu.
- 9. Fasilitas apa yang mampu didukung oleh *software* itu.
- 10. Dukungan teknis (mempunyai *site-site* atau milis untuk bertanya bila terjadi masalah).
- 11. Dukungan *platform* (jenis sistem operasi apa saja yang dapat menjalankan *software* tersebut).
- 12. Dukungan terhadap *third party* (apakah *software* ini dapat ditambahkan *software* tambahan sebagai pelengkap).

Banyak sekali *software web server* yang dapat diambil dari *internet* untuk digunakan. Berdasarkan pada 12 macam pertimbangan tersebut, maka dapat dipilih *software* yang sesuai dengan kebutuhan. Jika diinginkan memasang *web server* untuk keperluan suatu perusahaan jasa *internet* (ISP), pertimbangan yang harus diambil adalah apakah mereka menginginkan *software* yang gratis atau komersial. Keuntungan dari *software* komersial adalah mempunyai dukungan teknis dan dokumentasi yang lengkap, sedangkan pada kebanyakan *software*

gratis tidak menyertakan hal tersebut. Namun, ada juga *software* bebas yang mempunyai dukungan teknis dari pembuatnya dan dengan dokumentasi yang lengkap. Salah satu *software web server* seperti itu adalah *web server* APACHE.

#### **2.2.1** *Web Server Apache*

*Web Server Apache* merupakan *web server* yang paling banyak dipergunakan di Internet. Program ini pertama kali didesain untuk sistem operasi lingkungan UNIX. Namun demikian, pada beberapa versi berikutnya Apache mengeluarkan programnya yang dapat dijalankan di Windows NT. Web server Apache mempunyai kelebihan [5]:

- 1. Apache termasuk dalam kategori *freeware*.
- 2. Jika dibandingkan dengan *web server* lainnya seperti NCSA, IIS, dan lainnya, proses instalasi APACHE relatif mudah.
- 3. Mampu beroperasi pada berbagai platform sistem operasi.
- 4. Apache hanya mempunyai empat file konfigurasi, oleh karena itu mudah mengatur konfigurasinya
- 5. Mudah dalam menambahkan *peripheral* lainnya ke dalam *platform web server*-nya.

Fasilitas atau ciri khas dari *web server* APACHE adalah [5]:

- 1. Dapat dijadikan pengganti bagi NCSA *web server*.
- 2. Perbaikan terhadap kerusakan dan *error* pada NCSA 1.3 dan 1.4.
- 3. APACHE merespon *web client* dengan sangat cepat jauh melebihi NCSA.
- 4. Mampu di-*compile* sesuai dengan spesifikasi HTTP yang sekarang.
- 5. APACHE menyediakan fitur untuk *multihomed* dan *virtual server*.
- 6. Kita dapat menetapkan respon *error* yang akan dikirim *web server* dengan menggunkan *file* atau skrip.
- 7. *Server* APACHE dapat otomatis berkomunikasi dengan *client browser-*nya untuk menampilkan tampilan terbaik pada *client browser*. Misalnya, *browser* ingin menampilkan dalam bahasa Spanyol, maka *web server* apache otomatis mencari dalam *service-*nya halaman-halaman dengan bahasa Spanyol.
- 8. *Web server* APACHE secara otomatis menjalankan *file* index.html, halaman utamanya, untuk ditampilkan secara otomatis pada *client*-nya.
- 9. *Web server* APACHE mempunyai level-level pengamanan.
- 10. APACHE mempunyai komponen dasar terbanyak di antara *web server* lain.
- 11. Ditinjau dari segi sejarah perkembangan dan prospeknya, APACHE *web server* mempunyai prospek yang cerah. APACHE berasal dari web server NCSA yang kemudian dikembangkan karena NCSA masih mempunyai kekurangan di bidang kompatibilitasnya dengan sistim operasi lain. Sampai saat ini, *web server* APACHE terus dikembangkan oleh tim dari *apache.org*.
- 12. Performasi dan konsumsi sumber daya dari *web server* APACHE tidak terlalu banyak, hanya sekitar 20 MB untuk file-file dasarnya dan setiap *daemon*-nya hanya memerlukan sekitar 950 KB *memory* per-*child*.
- 13. Mendukung transaksi yang aman (*secure transaction*) menggunakan SSL (*secure socket layer*).
- 14. Mempunyai dukungan teknis melalui *web*.
- 15. Mempunyai kompatibilitas platform yang tinggi.
- 16. Mendukung *third party* berupa modul-modul tambahan.

#### **2.3** *Database* **MYSQL**

*Database* telah menjadi bagian yang menyatu dalam hampir setiap kehidupan manusia. Tanpa *database*, banyak sesuatu yang dikerjakan akan menjadi sangat membosankan dan tidak terstruktur dengan baik, bahkan mungkin menjadi sesuatu yang tidak dapat dikerjakan. Perpustakaan, universitas, kantor pemerintahan dan bank merupakan yang sangat bergantung pada sistem *database* terutama pada urutan data ataupun pencarian data. Di dunia *internet*, *search engines, online shopping* (toko *online* ) dan setiap *website* yang menyediakan banyak data tidak akan berkerja tanpa menggunakan *database*. *Database* yang sudah diimplementasikan atau dipakai di komputer biasanya dihubungkan dengan *database server*.

*Software database* mulai bermunculan seiring dengan bertambahnya kebutuhan akan *database server*. Salah satu dari pendatang baru dalam dunia *database* ialah MySQL, sebuah *server*/klien *database* yang berasal dari Skandinavia. MySQL terdiri atas server SQL, klien program untuk mengakses

*server*, *tools* untuk administrasi, dan *interface* program untuk menulis program sendiri.

Ada beberapa pilihan sistem manajemen *database* yang murah, bahkan gratis, antara lain MySQL, mSQL, PostgresSQL, atau salah satu dari produk vendor komersial yang gratis. Ketika dibandingkan antara MySQL dengan sistem *database* yang lain, maka perlu dipikirkan apa yang paling penting. Apakah performa, *support*, fitur-fitur SQL, kondisi keamanan dalam lisensi, atau masalah harga. Dengan pertimbangan tersebut, MySQL memiliki banyak hal yang bisa ditawarkan, antara lain [7]:

- 1. Kecepatan, MySQL merupakan *server* tercepat.
- 2. Kemudahan penggunaan, MySQL punya performa tinggi namun merupakan *database* yang sederhana sehingga mudah disetup dan dikonfigurasi
- 3. Harga, MySQL gratis untuk penggunaan tertentu (bersifat *open source*), yaitu hanya penggunaan yang tidak bersifat komersil
- 4. Mendukung *query language*, MySQL mengerti bahasa SQL (*Structured Query Language*) yang merupakan pilihan sistem *database* modern. Dapat mengakses MySQL lewat protocol ODBC (*Open Database Connectivity*) buatan Microsoft.
- 5. Kapabilitas, banyak klien dapat mengakses *server* dalam satu waktu. Mereka dapat menggunakan banyak *database* secara simultan.
- 6. Jaringan dan sekuritas, *database* MySQL dapat diakses dari semua tempat di *internet* dengan hak akses tertentu.
- 7. Kemampuan, MySQL dapat berjalan dalam banyak varian UNIX dengan baik, sebaik seperti saat berjalan di system non-UNIX.
- 8. Distribusi yang terbuka, MySQL mudah didapatkan dan memiliki *source code* yang boleh disebarluaskan sehingga bisa dikembangkan lebih lanjut.

Untuk berkomunikasi dengan MySQL dapat menggunakan bahasa yang disebut SQL (*Structured Query Language*). Saat ini SQL adalah bahasa *database* yang standar dan mayoritas sistem *database* mengerti bahasa tersebut. SQL memiliki banyak macam perintah dan *statement* yang akan mendukung sistem *database* yang digunakan MySQL.

#### **2.4 Ukuran Statistika**

Ukuran statistik merupakan ukuran yang menunjukkan bagaimana suatu gugus data memusat dan menyebar. Di dalam ukuran statistik ada tiga bentuk ukuran deskripsi data, yaitu : ukuran pusat data, ukuran variabilitas data dan ukuran bentuk distribusi data. Ukuran pusat data yang banyak digunakan untuk mendeskripsikan data adalah *mean* (rata-rata hitung), *median* dan *modus*. Ukuran penyebaran suatu kelompok data terhadap pusat data disebut *disperse* atau variasi atau keragaman data [8].Rata-rata dihitung dengan menjumlahkan seluruh angka data yang selanjutnya dibagi dengan banyaknya (jumlah) data. Jumlah data untuk data sampel disebut sebagai ukuran sampel yang disimbolkan dengan **n** dan untuk data populasi disebut sebagai ukuran populasi yang disimbolkan dengan **N.** Untuk rata-rata hitung sekumpulan data hasil observasi dihitung dengan menggunakan rumus berikut :

Rata-rata =  $\Sigma(Xi) / N$ 

Dimana : Xi = nilai dari *observasi* yang ke-I N = banyaknya *observasi* ukuran *sample.*

# **BAB III**

# **RANCANGAN SISTEM**

Berdasarkan teori yang dijelaskan pada Bab 2, selanjutnya dilakukan perencanaan dan realisasi sistem sebagai berikut:

## **3.1 Perancangan Sistem**

### **3.1.1 Deskripsi sistem**

Nama sistem : Sistem pengolahan database MySQL pada aplikasi *web survey*

Fungsi sistem :

- a. Mengolah jawaban *web survey* menjadi *database* MySQL pada aplikasi *web survey*
- b. Menampilkan jawaban jenis pilihan ganda dalam bentuk diagram batang, garis, lingkaran dan nilai statistik rata-rata, median, modus.

# **3.1.2 Spesifikasi perangkat keras**

Perangkat keras minimal yang digunakan dalam implementasi pembuatan sistem ini, yaitu dengan spesifikasi sebagai berikut:

- Intel Pentium Core 2 Duo Processor T5750
- (2.00GHz, 997 MHz FSB, 1MB L2 cache)
- 1G DDR2, 160 GB HDD

.

## **3.1.3 Spesifikasi Perangkat Lunak**

Perangkat lunak yang digunakan dalam pembuatan system ini, yaitu:

- *Operating System* (OS) : Windows XP Professional SP2
- Perangkat lunak pembangun dan implementasi sistem: Macromedia Dreamweaver CS4, Webserver Apache, *Database* MySQL

**Universitas Indonesia** 

#### **3.1.4. Kemampuan sistem**

- Sistem ini memiliki kemampuan menyediakan delapan jenis metode pertanyaan diantaranya:
	- 1. *Multiple choice*, hanya memiliki satu jawaban yang dianggap benar
	- 2. *Multiple choice multi answer*, dimana responden dapat menjawab lebih dari satu dari jawaban yang disediakan
	- 3. *Matrix of choice*, hanya memiliki satu jawaban dari pilhan matrix yang dapat dipilih
	- 4. *Matrix of choice multiple answer per row,* disini reponden dapat memilih jawaban matrix lebih dari satu pilihan jawaban
	- 5. *Matrix of drop-down menus,* responden hanya diperbolehkan memilih lebih dari satu dari pilihan yang disediakan per menu
	- 6. *Single text box,* responden dapat mengisi jawaban berupa teks dengan mengisi pada kolom teks yang disediakan.
	- 7. *Multiple text boxes,* responden dapat mengisi jawaban teks dengan beberapa pilihan kolom teks
	- 8. *Comment / essay boxes,* responden dapat menjawab pertanyaan dengan memberikan komentar jawaban.
- Dalam masing-masing pilihan jawaban disediakan maksimum lima pilihan jawaban untuk memudahkan dalam menjawab pertanyaan dan mengolah jawaban.
- Sistem mampu mengolah jawaban menjadi grafik dengan hingga jumlah frekuensi yang tidak terbatas.

#### **3.1.5. Diagram Blok Sistem**

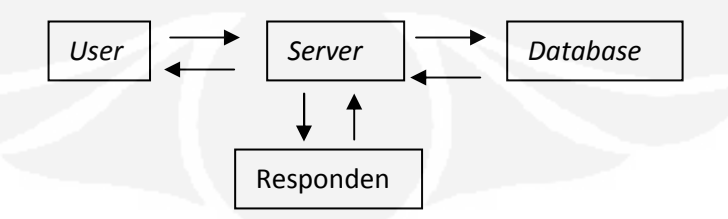

Gambar 3.1 Diagram umum blok sistem

Pada Gambar 3.1 dijelaskan 4 bagian yang saling berhubungan, yaitu *user* sebagai pengguna *web survey*, *server* sebagai penghubung, responden sebagai pengisi jawaban survei dan *database* sebagai wadah penyimpan data.

*Database* MySQL adalah wadah yang kosong, dimana tempat menyimpan data, mengeluarkan, pengaturan ulang atau manipulasi lainnya. *Database* saling terhubung dengan *user* dan responden melalui *server*. Data-data *account user*, data responden dan data survei seluruhnya disimpan didalam *database*, yang kemudian diolah dalam bentuk statistik sesuai dengan yang *user* inginkan dan menampilkan hasilnya.

Bagian-bagian *database user*, *database* responden dan data survei tersebut disajikan dalam bentuk *table database* yang kemudian dapat diolah datanya untuk dapat ditarik kesimpulan.

Bagian-bagian yang ditampilkan pada saat user ingin melihat hasil data survei antara lain:

1. Jumlah jawaban pilihan responden

Disini *user* dapat mengetahui seberapa besar responden yang menjawab berdasarkan pilihannya yang ditampilkan dalam jumlah jawaban responden, seperti yang ditampilkan pada Gambar 3.2

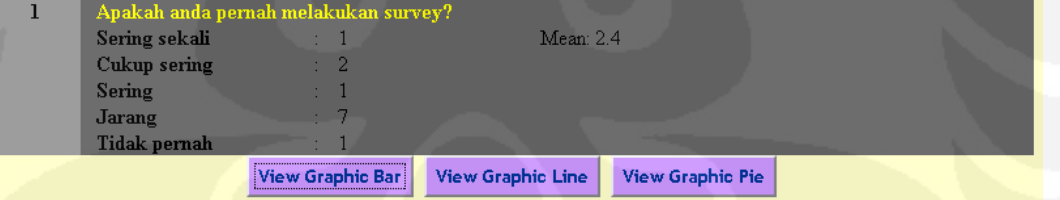

Gambar 3.2 Jumlah jawaban responden

2. *Mean* (rata-rata jawaban)

*User* dapat mengetahui rata-rata frekuensi jawaban dari responden

- 3. Penyajian data
	- a. Diagram batang

*User* dapat menentukan penyajian data yang diinginkan dapat berupa diagram batang, seperti yang ditunjukkan pada Gambar 3.3 berikut:

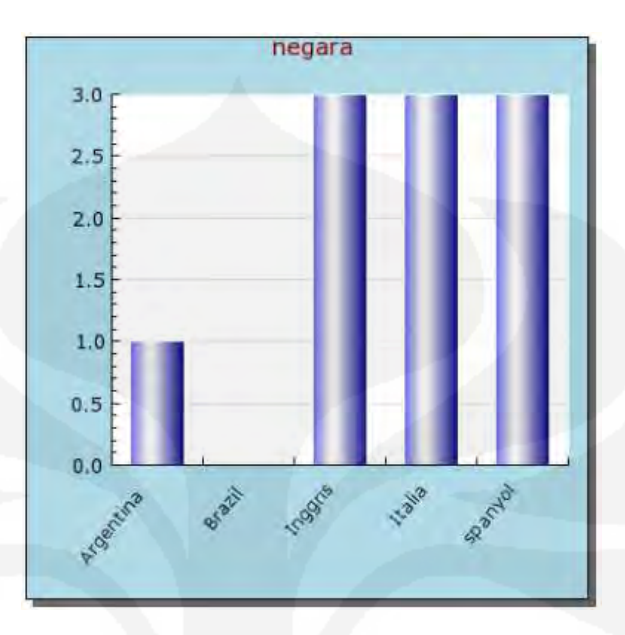

Gambar 3.3 Diagram batang pertumbuhan penduduk

Diagram batang, digunakan untuk menampilkan pola data dalam bentuk batang-batang, yang dapat dilihat tinggi sebagai nilai frekuensi, dan sumbu horizontal sebagai kategorinya. Contoh penggunaan diagram batang yang umum adalah laju piramida pertumbuhan penduduk.

b. Diagram Garis

Diagram garis dapat digunakan *user* untuk mengetahui perkembangan/pertumbuhan suatu hal secara kontinyu. Contoh penggunaan diagram garis misalnya laju keuntungan laba sebuah perusahaan, dimana pergerakan frekuensi naik dan turun dapat terlihat dengan jelas dan saling terhubung.

18

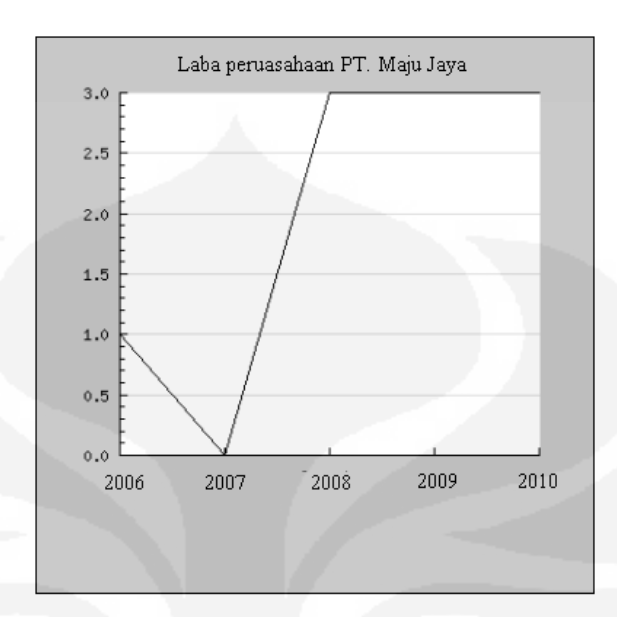

#### Gambar diagram garis seperti yang terlihat pada Gambar 3.4

Gambar 3.4 Diagram garis laba perusahaan

c. Diagram lingkaran

Diagram lingkaran dapat digunakan untuk menggambarkan keseluruhan data, membandingkan sekumpulan data dengan keseluruhan data, yang dinyatakan dalam persentase. Salah satu contoh penggunaan diagram lingkaran adalah jumlah karyawan dalam suatu perusahaan. Bentuk diagram lingkaran seperti pada Gambar 3.5

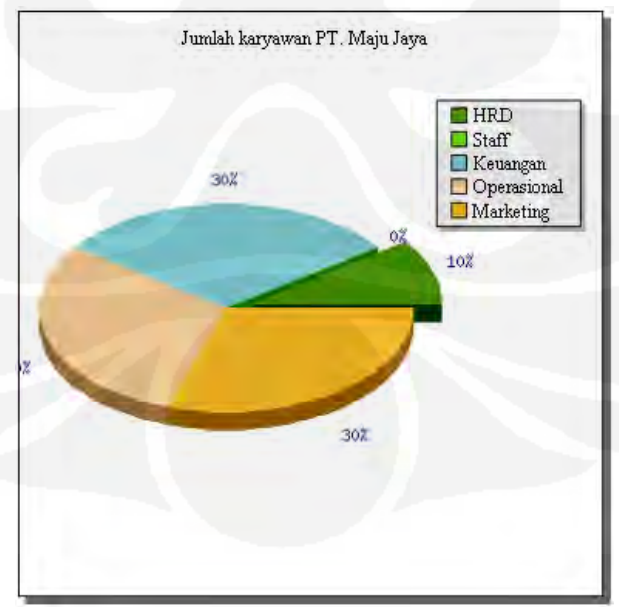

Gambar 3.5 Diagram lingkaran jumlah karyawan

#### **3.2** *Flowchart*

Untuk memudahkan sistematis dalam mengolah *database* dibutuhkan *flowchart* yang dapat menjelaskan alur program.

### 3.2.1 *Flowchart* utama

Pada Gambar 3.6 ditunjukkan *flowchart* yang menggambarkan kerja sistem secara keseluruhan, flowchart diarsir merupakan sistem yang telah dibuat sebelumnya, dan flowchart yang tidak diarsir merupakan yang dibahas.

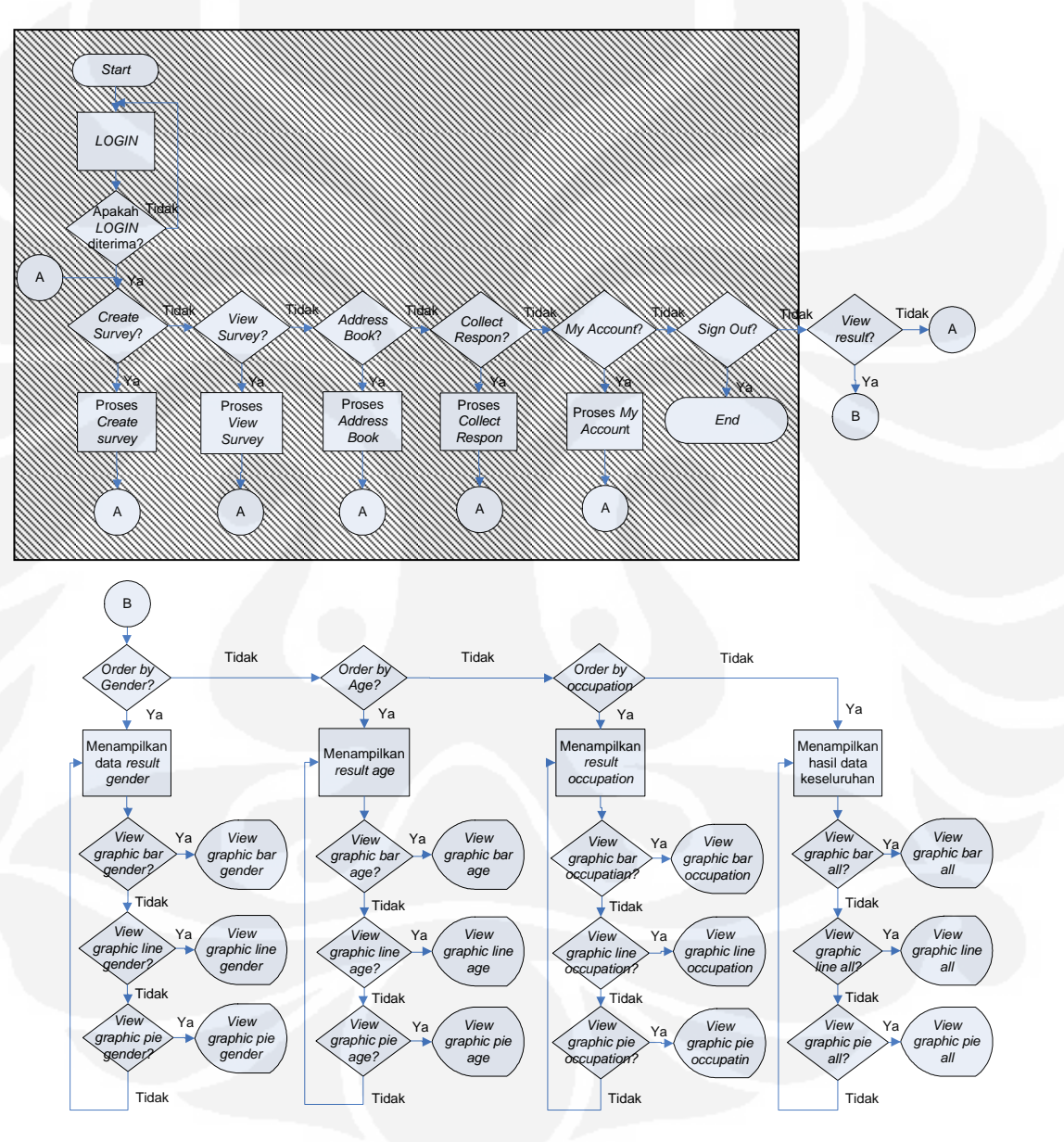

Gambar 3.6 *Flowchart* utama

### 3.2.2 *Flowchart* menyimpan data

Pada Gambar 3.7 ditunjukkan *flowchart* yang menggambarkan sistem penyimpanan data kedalam tabel *database*.

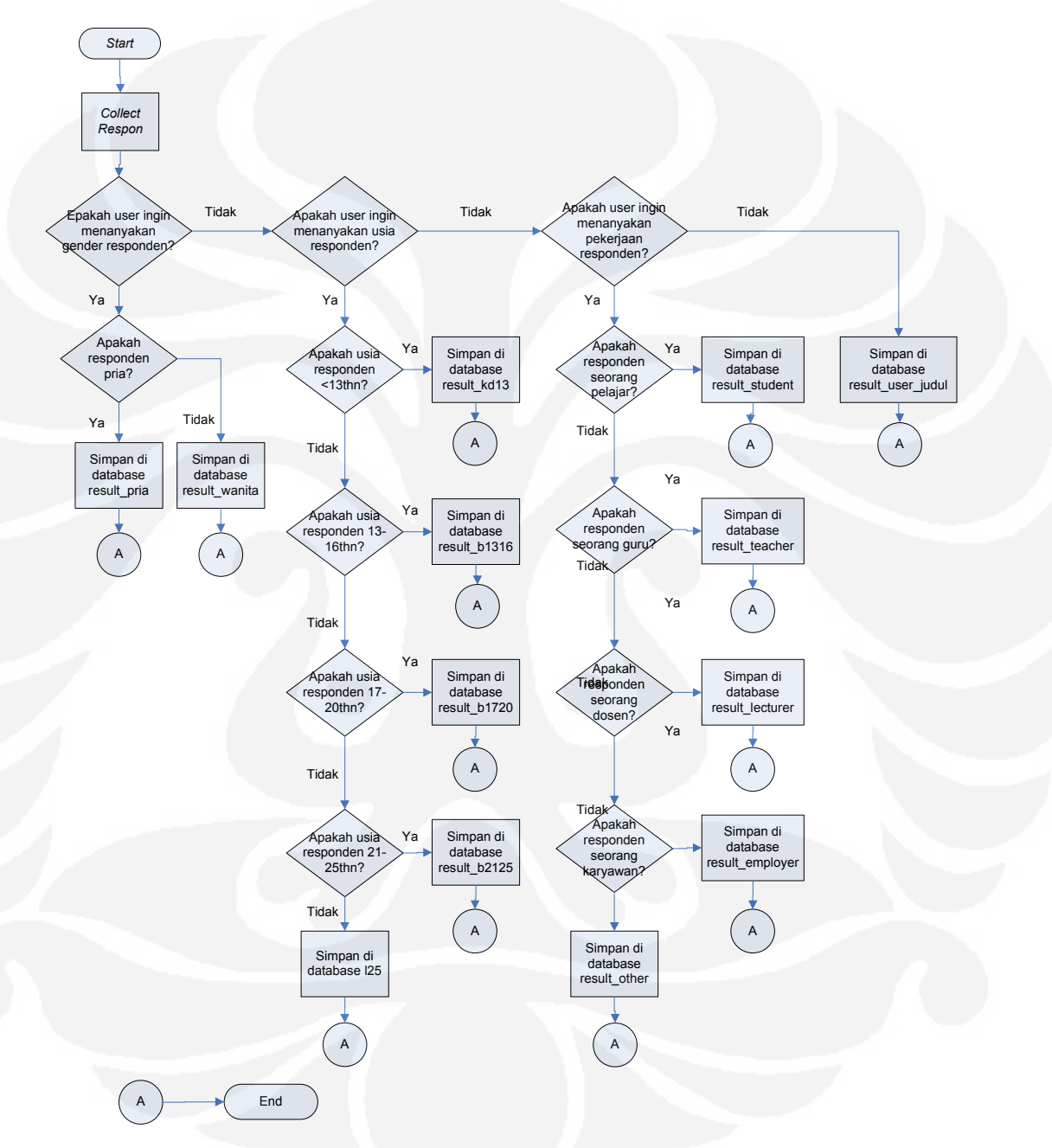

Gambar 3.7 *Flowchart* proses penyimpanan data

Dalam menyimpan data, dibutuhkan pengelompokan jawaban untuk dapat membedakan jawaban berdasarkan usia, jenis kelamin dan pekerjaan responden. Untuk itu masing-masing kriteria tersebut memiliki tempat penyimpanan *database* yang berbeda-beda untuk memudahkan dalam pemanggilan data.

### **3.3 Desain** *database*

Merancang adalah menemukan suatu cara untuk menyelesaikan masalah, salah satu *tool* / model untuk merancang pengembangan *software* yang berbasis *object oriented* adalah UML.

*Unified Modelling Language* (UML) adalah sebuah "bahasa" yg telah menjadi standar dalam industri untuk visualisasi, merancang dan mendokumentasikan sistem piranti lunak yang berbasis OO (*Oriented-Object*). UML menawarkan sebuah standar untuk merancang model sebuah sistem. UML tidak didasarkan pada bahasa pemrograman tertentu. UML tidak hanya merupakan sebuah bahasa pemograman visual saja, namun juga dapat secara langsung dihubungkan ke berbagai bahasa pemograman, seperti JAVA, C++, Visual Basic, atau bahkan dihubungkan secara langsung ke dalam sebuah *objectoriented database*. Begitu juga mengenai pendokumentasian dapat dilakukan seperti; *requirements*, arsitektur, *design, source code, project plan, tests*, dan *prototypes*.

## 3.3.1 *Use Case Diagram*

*Use case diagram* menggambarkan fungsionalitas yang diharapkan dari sebuah sistem. Yang ditekankan adalah "apa" yang diperbuat sistem, bukan "bagaimana". Sebuah *use case* merepresentasikan sebuah interaksi antara aktor dengan sistem. *Use case* merupakan sebuah pekerjaan tertentu, misalnya *login* ke sistem, meng-*create* sebuah daftar belanja, dan sebagainya. Seorang/sebuah aktor adalah sebuah hubungan manusia atau mesin yang berinteraksi dengan system untuk melakukan pekerjaan-pekerjaan tertentu.

*Use case diagram* dapat sangat membantu menyusun *requirement* sebuah sistem, mengkomunikasikan rancangan dengan klien, dan merancang *test case*  untuk semua *feature* yang ada pada sistem.

Sebuah *use case* dapat meng-*include* fungsionalitas *use case* lain sebagai bagian dari proses dalam dirinya. Secara umum diasumsikan bahwa *use case*  yang di-*include* akan dipanggil setiap kali *use case* yang meng-*include* dieksekusi

secara normal. Sebuah *use case* dapat di-*include* oleh lebih dari satu *use case*  lain, sehingga duplikasi fungsionalitas dapat dihindari dengan cara menarik keluar fungsionalitas yang *common*. Sebuah *use case* juga dapat meng-*extend use case*  lain dengan *behaviour*-nya sendiri. Sementara hubungan generalisasi antar *use case* menunjukkan bahwa *use case* yang satu merupakan spesialisasi dari yang lain.

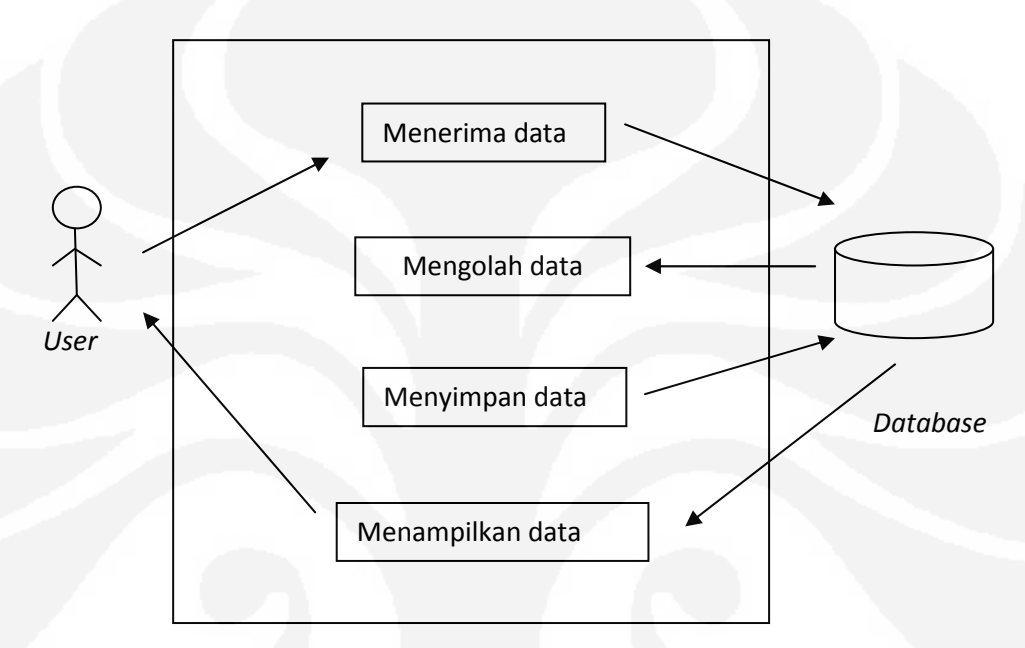

Gambar 3.8 *Use Case Diagram* 

Pada Gambar 3.8 ditunjukkan bagaimana *web server* yang telah menerima data survei dari responden mengirimnya kembali masuk ke *database*, dimana data kemudian akan diolah. Data tersebut disimpan kembali ke *database* untuk selanjutnya menunggu dipanggil untuk dapat ditampilkan.

# 3.3.2 *Activity Diagram*

*Activity diagram* menggambarkan alir aktivitas dalam sistem yang sedang dirancang, bagaimana masing-masing alir berawal, *decision* yang mungkin terjadi, dan bagaimana mereka berakhir. *Activity diagram* juga dapat menggambarkan proses paralel yang mungkin terjadi pada beberapa eksekusi.

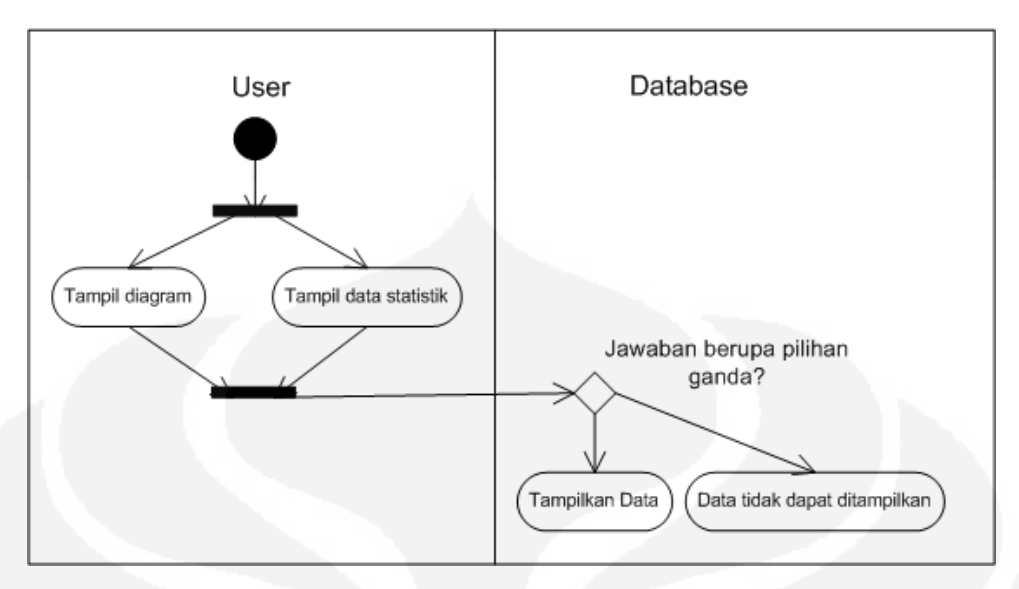

Gambar 3.9 *Activity diagram user* 

*Activity diagram* pada Gambar 3.9 menjelaskan *user* meminta untuk menampilkan diagram atau data statistik, data statistik dan diagram tersebut dapat ditampilkan jika data jawaban berupa pilihan ganda.

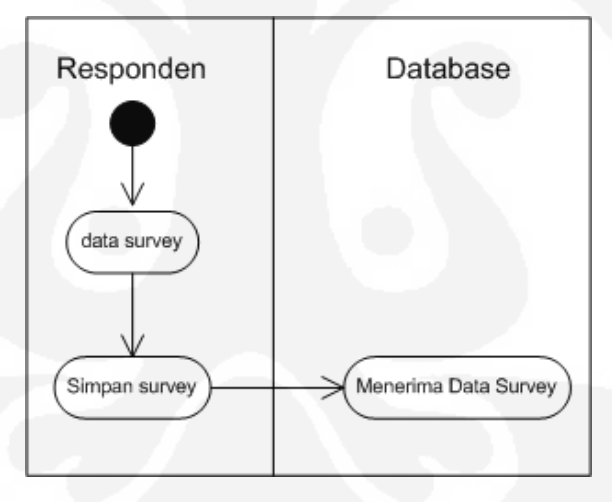

Gambar 3.10 *Activity diagram* responden

*Activity diagram* pada Gambar 3.10 responden menjelaskan proses penerimaan data untuk disimpan dalam *database*.

# 3.3.3 *Sequence Diagram*

*Sequence diagram* menggambarkan interaksi antar objek di dalam dan di sekitar sistem (termasuk pengguna, *display*, dan sebagainya) berupa *message* yang digambarkan terhadap waktu. *Sequence diagram* terdiri atar dimensi vertikal (waktu) dan dimensi horizontal (objek-objek yang terkait).

*Sequence diagram* biasa digunakan untuk menggambarkan skenario atau rangkaian langkah-langkah yang dilakukan sebagai respons dari sebuah *event*  untuk menghasilkan *output* tertentu. Diawali dari apa yang men-*trigger* aktivitas tersebut, proses dan perubahan apa saja yang terjadi secara internal dan *output* apa yang dihasilkan.

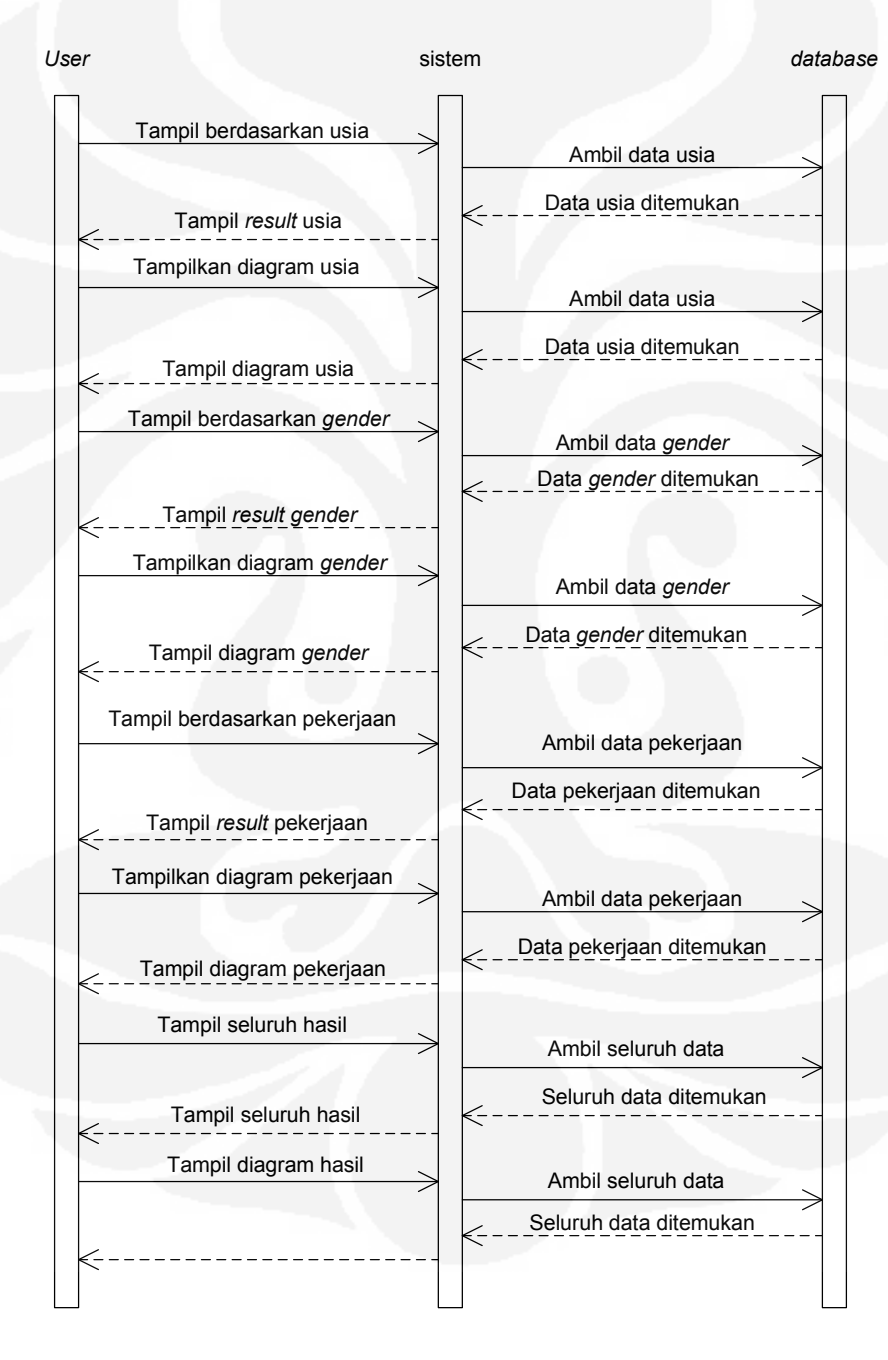

Gambar 3.11 *Sequence diagram* menampilkan data diagram
Pada Gambar 3.11 dijelaskan bahwa *user* dapat mengambil data dapat berdasarkan usia responden, jenis kelamin responden dan pekerjaan responden dan menampilkan seluruh hasil data survei

#### 3.3.4 *Database* sistem

Sistem pengolahan data jawaban *web survey* ini berhubungan dengan dua tabel *database*, diantaranya tabel *database* soal dan tabel *database* jawaban.

a. Tabel *database* soal

Tabel database soal terdiri dari identifikasi (*id*) soal, tipe, nomor soal, soal, dan pilihan jawaban.

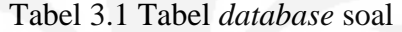

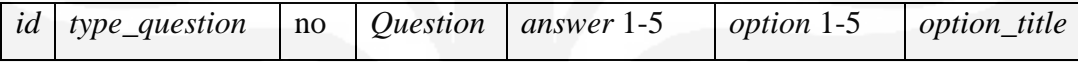

Pada Tabel 3.1 *database* soal berfungsi untuk menginisialisasi soal dengan mengkategorikannya dengan *id*, id dari masing-masing soal memiliki nomor yang berbeda-beda. Soal dan tipe juga membedakan dalam memanggil sehingga dapat memudahkan dalam mencari soal, dan dalam mengolah data jawaban.

b. Tabel *database* jawaban

Tabel *database* jawaban terdiri dari *id* jawaban, *id* nomor soal, soal, jawaban soal dan frekuensi jawaban yang dipilih.

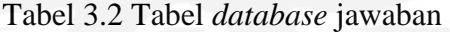

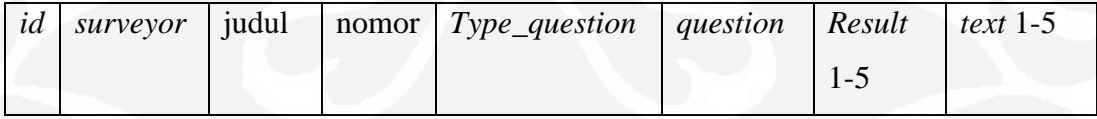

Pada Tabel 3.2 *database* jawaban diklasifikasikan berdasarkan nomor soal dan tipe soal untuk mempermudah dalam pemanggilan data untuk diolah. Tabel jawaban disusun berdasarkan kategori umur, jenis kelamin dan pekerjaan dari responden.

#### **3.4 Tampilan** *view result*

Tampilan *view result* atau melihat hasil dapat dilakukan *filtering* sesuai dengan umur, jenis kelamin dan pekerjaan respoden terlihat pada Gambar 3.12

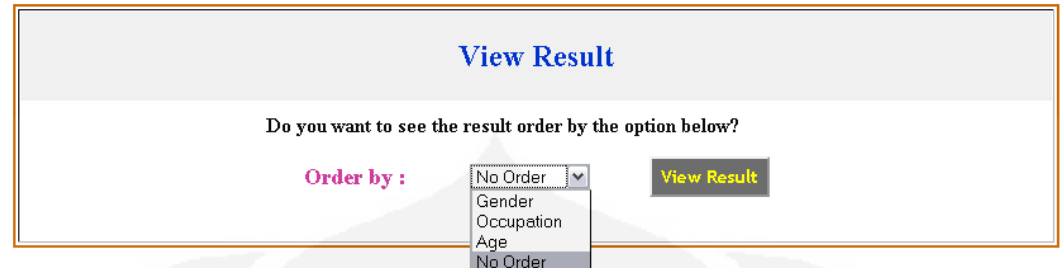

Gambar 3.12 Tampilan *view result*

Pada *view result* ditampilkan jawaban berdasarkan umur, jenis kelamin atau pekerjaan yang menjawab pertanyaan (responden). Hal ini untuk mengetahui seberapa banyak kecenderungan responden memilih berdasarkan tingkat umur, jenis kelamin atau pekerjaan, dan menampilkan frekuensi hasil dari masingmasing jawaban.

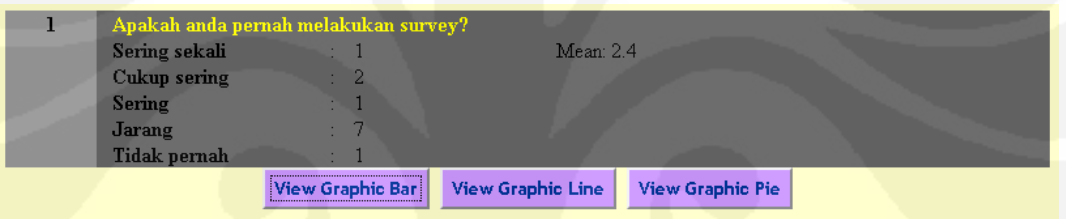

Gambar 3.13 Tampilan *view result no order* 

Gambar 3.13 ditunjukkan tampilan *view result* dengan *no order,* artinya seluruh data ditampilkan tanpa perlu mengetahui nilai dari umur responden, jenis kelamin reponden dan pekerjaan responden.

Pada Gambar 3.14 dapat dilihat *view occupation* yang memuat informasi nilai frekuensi berdasarkan *order by*, dan dapat dilihat frekuensi responden berdasarkan pekerjaan. Tampilan ini muncul dengan memilih menu berdasarkan *order by occupation.*

| Apakah anda pernah melakukan survey? |                   |                |                                   |  |  |                     |  |
|--------------------------------------|-------------------|----------------|-----------------------------------|--|--|---------------------|--|
|                                      |                   |                | Sering sekali Cukup sering Sering |  |  | Jarang Tidak pernah |  |
| <b>Student</b>                       | $\sim 10^{-1}$    |                |                                   |  |  |                     |  |
| <b>Teacher</b>                       | <b>THE REAL</b>   |                |                                   |  |  |                     |  |
| <b>Lecturer</b>                      | <b>TELEVISION</b> |                |                                   |  |  |                     |  |
| <b>Employer</b>                      | a se              |                |                                   |  |  |                     |  |
| Other                                | <b>TELEVISION</b> | <b>STATION</b> |                                   |  |  |                     |  |
|                                      |                   |                |                                   |  |  |                     |  |

Gambar 3.14 Tampilan *view occupation* 

Gambar 3.15 menunjukkan tampilan *view age* yang berisikan nilai frekuensi berdasarkan *order by age*. Tampilan ini muncul dengan memilih menu berdasarkan *order by age*.

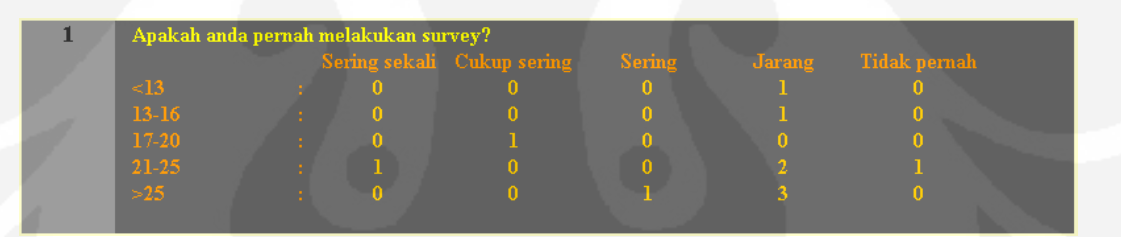

Gambar 3.15 Tampilan *view age* 

Pada Gambar 3.16 ditampilkan informasi berdasarkan *order by gender*. Tampilan ini diperoleh dengan memilih menu berdasarkan *order by gender*.

| $\mathbf{I}$<br>Apakah anda pernah melakukan survey? |        |  |  |  |  |  |  |
|------------------------------------------------------|--------|--|--|--|--|--|--|
|                                                      |        |  |  |  |  |  |  |
|                                                      | male   |  |  |  |  |  |  |
|                                                      | temale |  |  |  |  |  |  |

Gambar 3.16 Tampilan *view gender*

Menampilkan diagram batang, diagram garis dan diagram *pie,* dilakukan dengan menekan *button view diagram,* seperti yang terlihat pada gambar 3.17

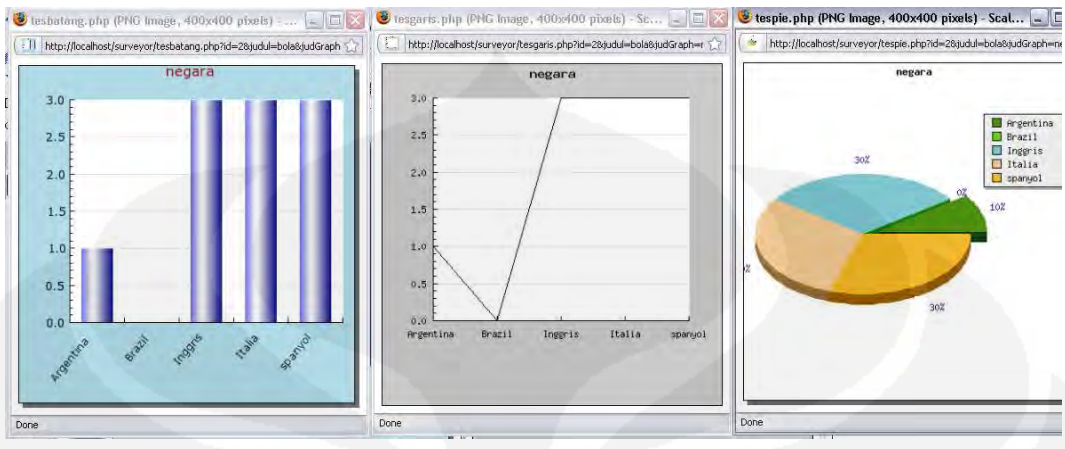

Gambar 3.17 Tampilan *view diagram*

Pada aplikasi *view* diagram, diagram ditampilkan dengan membuka *new tab browser* baru. Pada aplikasi ini ketiga diagram dapat ditampilkan bersamaan agar dapat dibandingkan hasilnya.

## **BAB IV**

## **UJI COBA DAN ANALISA**

Dalam bab ini dibahas mengenai pengujian rancangan dan realisasi sistem pengolahan *database web survey* 

### **4.1 Pengujian Sistem**

Pada pengujian pengolahan *database*, sistem yang digunakan adalah sebagai berikut:

- 1. *Hardware*:
	- Intel Pentium Core 2 Duo Processor T5750
	- (2.00GHz, 997 MHz FSB, 1MB L2 cache)
	- 1G DDR2, 160 GB HDD
- *2. Software*:
	- Mozilla Firefox 3.0.19, digunakan karena memiliki ukuran aplikasi yang kecil, yaitu sekitar 47mb, dibanding Internet Explorer yang dapat mencapai 80mb [9].
	- XAMPP server, digunakan sebagai *server local* yang memiliki kompilasi dari beberapa program. Diantaranya MySQL *database*, APACHE *server*  dan PHP Myadmin.
	- Windows XP Professional SP2, digunakan sebagai *Operating system* untuk menjalankan aplikasi.

#### **4.2 Deskripsi Pengujian**

Pengujian ini dilakukan untuk mengetahui apakah sistem berjalan sesuai dengan yang diinginkan. Metode yang digunakan untuk menguji sistem ini diantaranya:

- Lama waktu yang dibutuhkan sistem untuk menyimpan data ke dalam *database*, berdasarkan perbedaan jumlah soal.
- Lama waktu yang dibutuhkan sistem untuk mengambil dan mengolah data berdasarkan jumlah responden.
- Survei pengguna terhadap kinerja sistem.

#### **4.3 Hasil Pengambilan Data**

#### 4.3.1 Kecepatan akses menyimpan data

Pada pengujian ini dihitung lama waktu yang dibutuhkan sistem dalam menyimpan data. Sehingga dapat diketahui pengaruh jumlah data yang disimpan dalam *database* terhadap kecepatan akses.

| No.            | Waktu jumlah soal 2 (detik) | Waktu jumlah soal 20 (detik) |
|----------------|-----------------------------|------------------------------|
| $\mathbf{1}$   | 0.015                       | 0.033                        |
| $\overline{2}$ | 0.019                       | 0.057                        |
| 3              | 0.016                       | 0.061                        |
| $\overline{4}$ | 0.020                       | 0.057                        |
| 5              | 0.017                       | 0.035                        |
| 6              | 0.019                       | 0.059                        |
| $\overline{7}$ | 0.013                       | 0.036                        |
| 8              | 0.019                       | 0.061                        |
| 9              | 0.012                       | 0.059                        |
| 10             | 0.026                       | 0.059                        |

Tabel 4.1 Kecepatan akses menyimpan data

Gambar 4.1 menggambarkan perbedaan kecepatan akses menyimpan data berdasarkan banyaknya data yang disimpan.

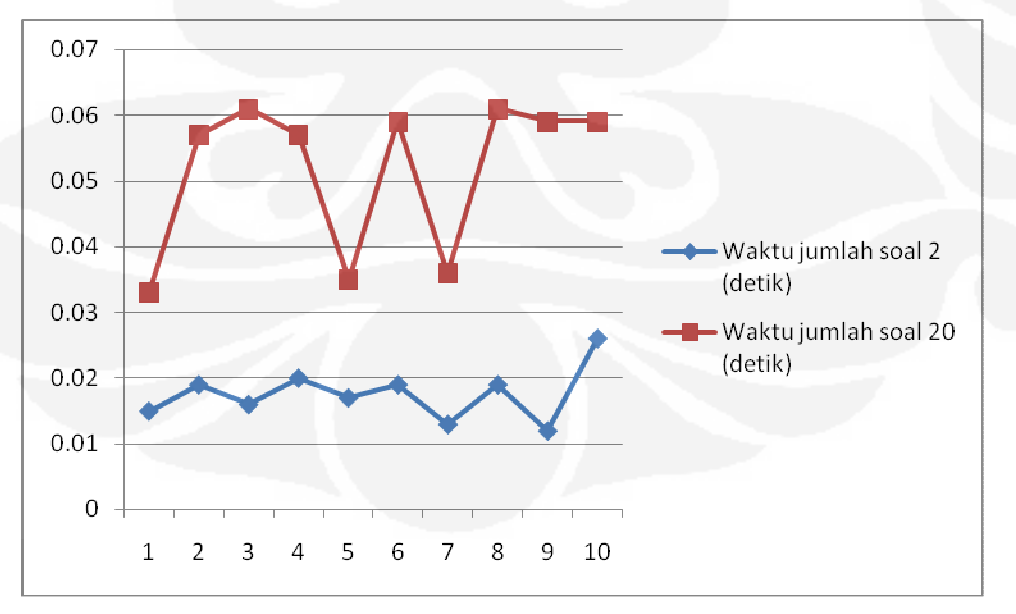

Gambar 4.1 Grafik kecepatan akses menyimpan data

Dari Tabel 4.1 diketahui bahwa kecepatan akses dalam menyimpan data dipengaruhi jumlah data jawaban soal yang akan disimpan dalam *database*, atau banyaknya perintah *insert into* dalam program yang dieksekusi. Waktu yang dibutuhkan untuk menyimpan data yang memiliki sedikit jumlah soal lebih cepat dibandingkan yang memiliki jumlah soal yang banyak, dengan rata-rata waktu  $14.4x10<sup>-3</sup>$  detik dan yang memiliki jumlah soal 20 rata-rata kecepatan akses  $51.7x10^{-3}$  detik.

#### 4.3.2 Kecepatan akses mengambil dan mengolah data

Pada pengujian ini dihitung lamanya waktu yang dibutuhkan sistem dalam pengambilan dan pengolahan data. Pengujian ini membandingkan kecepatan akses yang dimiliki jumlah data responden sedikit dengan yang dimiliki jumlah data responden yang banyak.

| No.            | 1 Responden (detik) | 10 Responden (detik) |
|----------------|---------------------|----------------------|
| 1              | 0.011               | 0.012                |
| $\overline{2}$ | 0.010               | 0.013                |
| 3              | 0.010               | 0.015                |
| $\overline{4}$ | 0.009               | 0.013                |
| 5              | 0.009               | 0.014                |
| 6              | 0.011               | 0.014                |
| $\overline{7}$ | 0.008               | 0.013                |
| 8              | 0.009               | 0.012                |
| 9              | 0.011               | 0.015                |
| 10             | 0.011               | 0.013                |

Tabel 4.2 Kecepatan akses mengambil dan mengolah data

Gambar 4.2 menggambarkan perbedaan kecepatan akses mengambil data berdasarkan banyaknya data yang diambil.

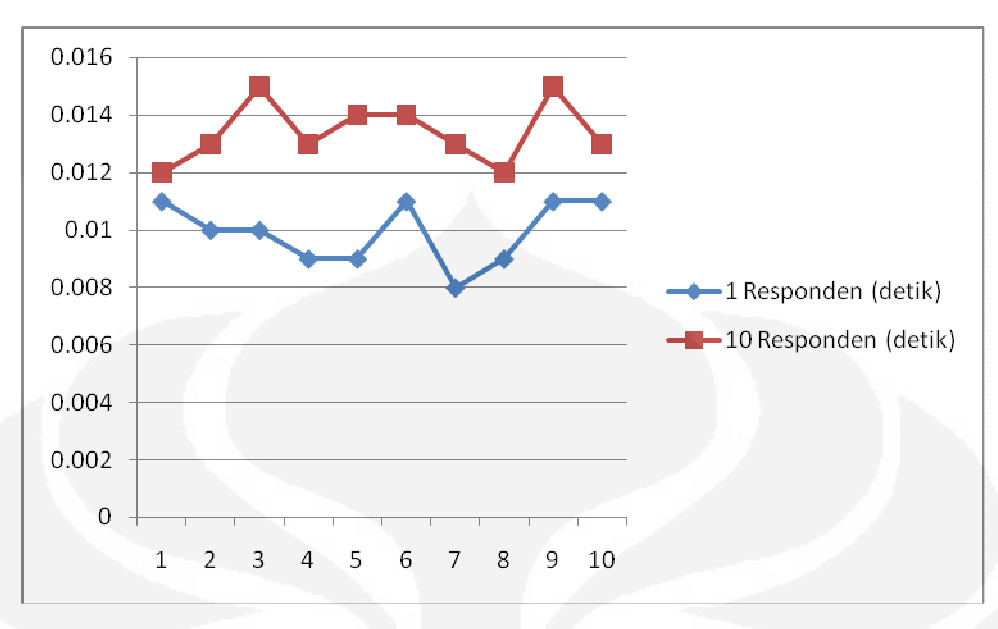

Gambar 4.2 Grafik kecepatan akses mengambil dan mengolah data

Dari Tabel 4.2 diketahui bahwa kecepatan akses dalam menyimpan data juga dipengaruhi banyaknya data jawaban responden yang akan diambil dalam *database*, atau banyaknya perintah ambil data dalam program yang dieksekusi. Waktu yang dibutuhkan untuk mengambil data yang memiliki jumlah jawaban responden sedikit lebih cepat dibandingkan jumlah jawaban responden yang lebih banyak, dengan rata-rata waktu 0.009 detik dan dengan jumlah jawaban 10 responden rata-rata waktu 0.0134 detik.

4.3.3 Survei pengguna terhadap kinerja sistem

Pada pengujian ini, data yang diuji adalah kepuasan *user* terhadap sistem pengolahan survei. Data penguji yang diambil sebagai sampel sebanyak 15 responden dengan 10 pertanyaan. Pertannyaan dan hasil dari sampel ini diantaranya:

- 1. Apakah anda pernah melakukan survei?
	- a. Sangat sering
	- b. Cukup sering
	- c. Sering
	- d. Jarang
	- e. Tidak pernah

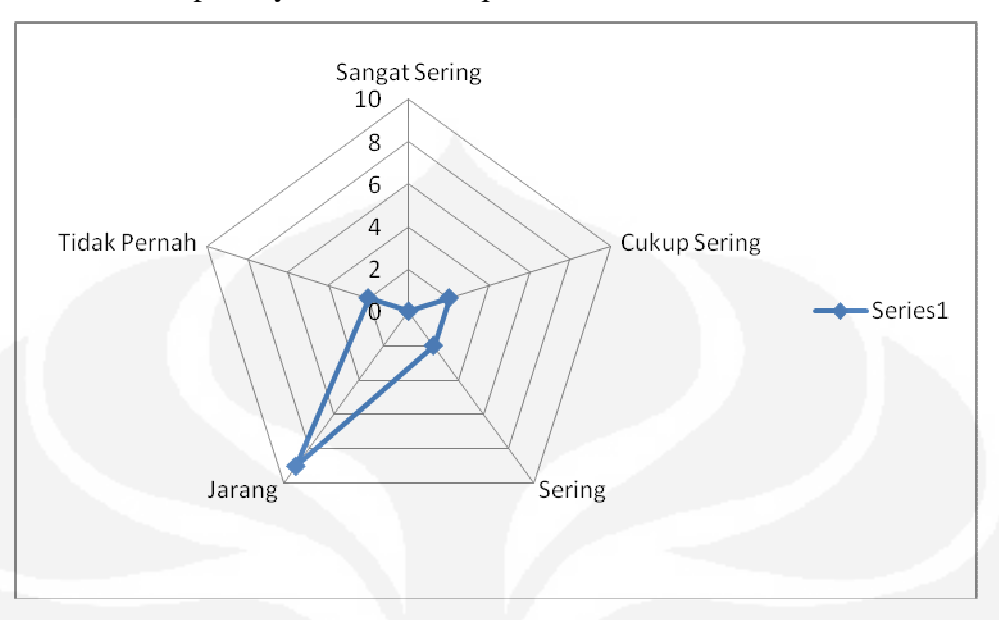

Gambar 4.3 Hasil jawaban pertanyaan 1

- 2. Apakah anda pernah melakukan survei melalui *online survey* yang ada? (*surveymonkey.com* dll)
	- a. Sangat sering
	- b. Cukup sering
	- c. Sering
	- d. Jarang
	- e. Tidak pernah

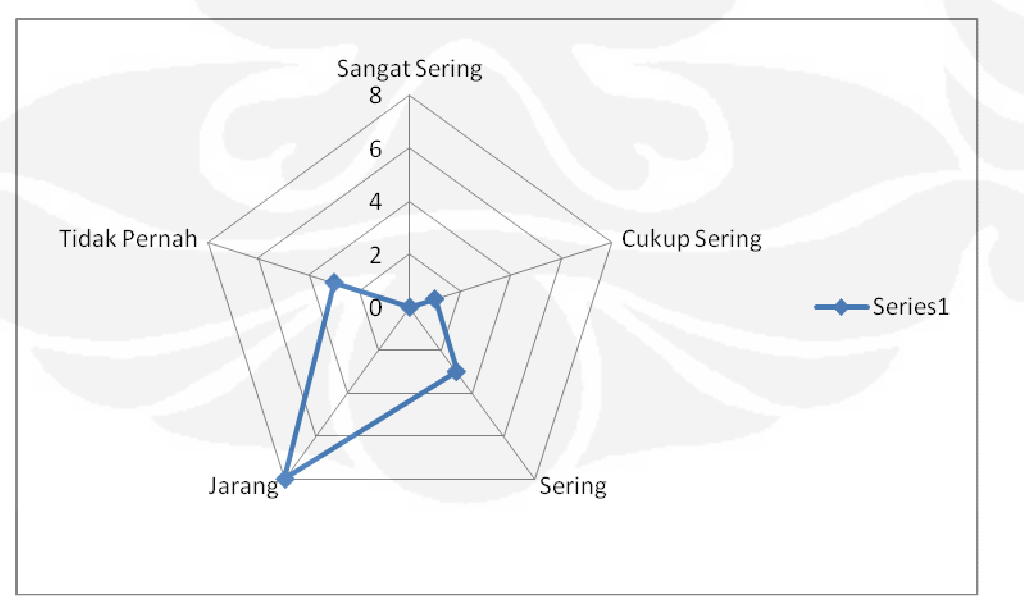

Gambar 4.4 Hasil jawaban pertanyaan 2

- 3. Seberapa efektif penggunaan online survei dibandingkan survei manual (dengan menggunakan kertas)?
	- a. Sangat efektif
	- b. Cukup efektif
	- c. Efektif
	- d. Kurang efektif
	- e. Tidak efektif

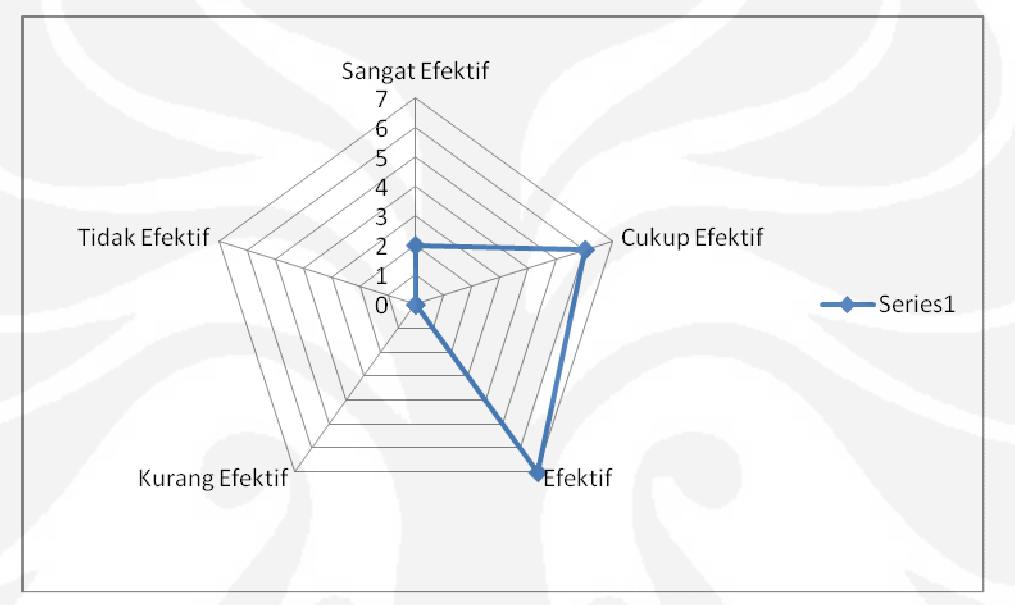

Gambar 4.5 Hasil jawaban pertanyaan 3

- 4. Bagaimana menurut anda menu/fitur yang disediakan *survey online* ini?
	- a. Sangat lengkap
	- b. Cukup lengkap
	- c. Lengkap
	- d. Kurang lengkap
	- e. Tidak lengkap

![](_page_46_Figure_0.jpeg)

Gambar 4.6 Hasil jawaban pertanyaan 4

- 5. Bagaimana tingkat kemudahan dalam menggunakan aplikasi online ini?
	- a. Sangat mudah
	- b. Cukup mudah
	- c. Mudah
	- d. Kurang mudah
	- e. Sulit

![](_page_46_Figure_9.jpeg)

Gambar 4.7 Hasil jawaban pertanyaan 5

- 6. Seberapa pentingkah anda sebagai surveyor mengetahui profil responden anda (usia, jenis kelamin dan pekerjaan)?
	- a. Sangat penting
	- b. Cukup penting
	- c. Penting
	- d. Kurang
	- e. Tidak penting

![](_page_47_Figure_7.jpeg)

Gambar 4.8 Hasil jawaban pertanyaan 6

- 7. Apakah menurut anda tampilan hasil survey ini sudah cukup lengkap?
	- a. Sangat lengkap
	- b. Cukup lengkap
	- c. Lengkap
	- d. Kurang lengkap
	- e. Tidak lengkap

![](_page_48_Figure_0.jpeg)

Gambar 4.9 Hasil jawaban pertanyaan 7

- 8. Apakah menurut anda pesan kesalahan (*error message*) dalam survei ini sudah cukup baik?
	- a. Sangat baik
	- b. Cukup baik
	- c. Baik
	- d. Kurang baik
	- e. Tidak baik

![](_page_48_Figure_9.jpeg)

Gambar 4.10 Hasil jawaban pertanyaan 8

- 9. Jika anda ingin membuat survei apakah anda akan mempertimbangkan untuk menggunakan online survey ini?
	- a. Sangat pasti
	- b. Pasti
	- c. Mempertimbangkan
	- d. Ragu-ragu
	- e. Tidak pasti

![](_page_49_Figure_7.jpeg)

Gambar 4.11 Hasil jawaban pertanyaan 9

- 10. Apakah anda puas dengan *web survey* ini?
	- a. Sangat puas
	- b. Cukup puas
	- c. Puas
	- d. Ragu-ragu
	- e. Tidak puas

![](_page_50_Figure_0.jpeg)

Gambar 4.12 Hasil jawaban pertanyaan 10

Berdasarkan hasil dari grafik dijelaskan bahwa responden yang dijadikan sampel sebagai pengguna *online* survei ini rata-rata sudah cukup puas dengan sistem *online* survei.

### **BAB V**

### **KESIMPULAN**

Berdasarkan pengujian dengan *hardware* Intel Pentium Core 2 Duo Processor T5750 (2.00GHz, 997 MHz FSB, 1MB L2 cache). Dan dengan menggunakan *software*:Mozilla Firefox 3.0.19, sebagai *web browser,* XAMPP server, sebagai *localhost* dibuat kesimpulan terhadap kinerja sistem diantaranya:

- 1. Dengan dilakukan survei terhadap 15 pengguna sistem, dapat disimpulkan sistem telah berfungsi sesuai, dengan mampu membedakan reponden berdasakan usia, jenis kelamin dan pekerjaan. Selain itu dapat ditampilkan dalam grafik batang, garis dan lingkaran.
- 2. Pengujian kecepatan akses yang dilakukan dengan menggunakan *localhost*  XAMPP APACHE *Server* didapatkan:
	- Kecepatan akses penyimpanan data dipengaruhi oleh jumlah banyaknya data yang akan disimpan ke dalam *database*. Berdasarkan proses pengujian dengan jumlah 2 soal menghasilkan rata-rata kecepatan akses 14.4x10-3 detik, sedangkan jumlah soal 20 menghasilkan rata-rata kecepatan  $51.7x10^{-3}$  detik.
	- Kecepatan akses pengambilan dan pengaolahan dipengaruhi oleh jumlah banyaknya data yang akan diambil dari *database*. Berdasarkan proses pengujian dengan jumlah 1 jawaban responden menghasilkan rata-rata kecepatan akses  $9x10^{-3}$  detik, sedangkan 10 jawaban responden menghasilkan rata-rata kecepatan 13.4-3 detik.

**Universitas Indonesia** 

## **DAFTAR ACUAN**

- [1] Div. litbang MADCOM.(2006). *Mendesain Website dengan Photoshop, Frontpage dan Pemrograman PHP MySQL*. Madiun: Andi offset.Hal.1
- [2] http://www.inspirat.net/koneksi-php-ke-mysql=database.html, akses April 2010
- [3] Sidik, Beth. Ir.(2006). *Pemrograman Web dengan PHP*. Bandung: Informatika Bandung.Hal 245
- [4] http://ilmukomputer.org/wp-content/uploads/2007/08/firman-jpgraph.pdf, akses April 2010.
- [5] http://www.ittelkom.ac.id/library/index.php?, Akses April 2010
- [6] http://ilmu komputer2.blogspot.com/2009/09/mengapa-memilihmysql.html, akses April 2010
- [7] Hadi, Sutrisno.(2008) *Statistik jilid 1*. Madiun: Andi offset
- [8] http://ilowirawan.wordpress.com/2007/10/09/apa-sih-keunggulan-sertakelemahan-ie-dan-mozilla-firefox
- [9] Arief Ramadhan, Hendra Saputra, *PHP5 dn MySQL*, Elex Media Komputindo, 2005.
- [10] http://www.aditus.nu/JPGraph.

### Nama: Venti Nuryati NPM: 0B06366573

- Apakah anda pernah melakukan survei? 1.
	- Sering sekali a.
	- K Cukup Sering
	- $\mathbf{c}$ Sering
	- d. Kurang sering e. Tidak pernah
	-
- 2. Apakah anda pernah melakukan survei melalui online survey yang ada?
	- a. Sering sekali
	- Ж. Cukup Sering
	- c. Sering
	- d. Kurang sering e. Tidak pernah
- 3. Seberapa efektif penggunaan online survei dibandingkan survei manual (dengan menggunakan kertas)?
	- a. Sangat efektif
	- Cukup efektif b.
	- $\times$ Efektif
	- d. kurang efektif e. Tidak efektif
	-
- Bagaimana menurut anda menu/fitur yang disediakan survey online ini?  $\overline{4}$ .
	- a. Sangat lengkap
	- $\cancel{\mathbb{X}}$ . Cukup lengkap
	- c. Lengkap
	- d. Kurang lengkap
	- e. Tidak lengkap
- 5. Bagaimana tingkat kemudahan dalam menggunakan aplikasi online ini?
	- Sangat mudah  $a<sub>j</sub>$
	- $\cancel{\mathcal{R}}$ Cukup mudah
	- $\mathbf{c}$ . Mudah
	- d. Kurang Mudah
	- e. Tidak Mudah
- Seberapa pentingkah anda sebagai surveyor mengetahui profil responden anda (usia, jenis 6. kelamin dan pekerjaan)?
	- $\frac{a}{b}$ . Sangat penting
	- Cukup penting
	- Penting  $\mathbf{c}$ .
	- $d.$ Kurang penting
	- e. Tidak penting
- 7. Apakah menurut anda tampilan hasil survey ini sudah cukup lengkap?
	- a. Sangat lengkap
	- Cukup lengkap **.**
	- Lengkap
	-
	- X. Lengkap<br>d. Kurang lengkap<br>e. Tidak lengkap
- Apakah menurut anda pesan kesalahan (error message) dalam survei ini sudah cukup baik? 8.
	- $\sum_{c}^{a}$ Sangat baik
		- Cukup baik
	- Baik
	- Kurang baik<br>Tidak baik  $\mathbf{d}$ .  $\mathbf{e}.$ 
		-
- 9. Jika anda ingin membuat survei apakah anda akan mempertimbangkan untuk menggunakan online survey ini?
	- a. Sangat pasti<br>
	X Cukup pasti<br>
	c. Pasti
	-
	-
	- d. Ragu-ragu
	- e. Tidak pasti

10. Apakah anda puas dengan web survey ini?

- a. Sangat puas
- X. Cuku<br>c. Puas Cukup puas
- 
- d. Kurang puas<br>e. Tidak puas
- 

# JONNO DAYA PRAWIZA. 0806366440.

- 1. Apakah anda pernah melakukan survei?
	- Apakan and pers<br>a. Sering sekali<br>b. Cukup Sering
	-
	- Sering  $\mathbf{c}$
	- J. Kurang sering<br>e. Tidak pernah Kurang sering
- 2. Apakah anda pernah melakukan survei melalui online survey yang ada?
	- a. Sering sekali<br>b. Cukup Sering
		-
		- Sering
	- $\bigoplus\limits_{\mathbf{C}}^{\mathbf{C}}$ Kurang sering
		- Tidak pernah
- 3. Seberapa efektif penggunaan online survei dibandingkan survei manual (dengan menggunakan kertas)?
	- Enggunakan kert<br>Sangat efektif<br>Cukup efektif<br>Efektif a.
	- b.
	-
	- $\bigodot\limits_{\rm d}$ kurang efektif
	- e. Tidak efektif
- Bagaimana menurut anda menu/fitur yang disediakan survey online ini?  $\overline{4}$ .
	- a. Sangat lengkap
	- b. Cukup lengkap
	- $\overline{Q}$ Lengkap
	- Kurang lengkap
	- e. Tidak lengkap
- 5. Bagaimana tingkat kemudahan dalam menggunakan aplikasi online ini?
	- a.
	- Sangat mudah<br>Cukup mudah b
	- G) Mudah
	- Kurang Mudah
	- e. Tidak Mudah
- Seberapa pentingkah anda sebagai surveyor mengetahui profil responden anda (usia, jenis kelamin dan pekerjaan)? 6.
	- @ Sangat penting
	- b. Cukup penting
	- $\mathbf{c}.$ Penting
	- Kurang penting  $d.$
	- e. Tidak penting
- 7. Apakah menurut anda tampilan hasil survey ini sudah cukup lengkap?
	- a. Sangat lengkap<br>b. Cukup lengkap
	-
	- $\binom{c}{d}$ Lengkap
	- Kurang lengkap
	- e. Tidak lengkap
- 8. Apakah menurut anda pesan kesalahan (error message) dalam survei ini sudah cukup baik?
	- a. Sangat baik<br>b. Cukup baik
		-
	- $\overline{C}$ Baik
	- d. Kurang baik<br>e. Tidak baik
		-
- 9. Jika anda ingin membuat survei apakah anda akan mempertimbangkan untuk menggunakan online survey ini?
	- a. Sangat pasti<br>b. Cukup pasti<br>c. Pasti
	-
	- $\mathbb{Q}$
	- Ragu-ragu
	- e. Tidak pasti

10. Apakah anda puas dengan web survey ini?

- (a) Sangat puas<br>b. Cukup puas
- 
- c. Puas
- d. Kurang puas
- e. Tidak puas

## M. Carra M 0806366125.

- 1. Apakah anda pernah melakukan survei?
	- a. Sering sekali
	- $\left(5\right)$ **Cukup Sering**
	- $\rightarrow$ Sering
	- d. Kurang sering e. Tidak pernah
	-
- 2. Apakah anda pernah melakukan survei melalui online survey yang ada?
	- a. Sering sekali
	- Cukup Sering b.
	- Sering C Sering<br>d. Kurang sering
	- e. Tidak pernah
- Seberapa efektif penggunaan online survei dibandingkan survei manual (dengan  $\overline{3}$ . menggunakan kertas)?<br>a. Sangat efektif
	-
	- (b) Cukup efektif
	- c. Efektif
	- d. kurang efektif e. Tidak efektif
	-
- $\overline{4}$ . Bagaimana menurut anda menu/fitur yang disediakan survey online ini?
	- a. Sangat lengkap
	- $\mathcal{B}$
	- V Lengkap
	- d. Kurang lengkap
	- e. Tidak lengkap
- Bagaimana tingkat kemudahan dalam menggunakan aplikasi online ini? 5.
	- (a.) Sangat mudah
	- $\mathcal{L}$ Cukup mudah
	- c. Mudah
	- d. Kurang Mudah
	- e. 'Tidak Mudah
- Seberapa pentingkah anda sebagai surveyor mengetahui profil responden anda (usia, jenis kelamin dan pekerjaan)? 6.
	- Sangat penting
	- b.) Cukup penting
	- $\mathfrak{c}$ . Penting
	- d. Kurang penting<br>e. Tidak penting
	-

47

- 7. Apakah menurut anda tampilan hasil survey ini sudah cukup lengkap?
	- a. Sangat lengkap
	-
	- č. Lengkap
	- d. Kurang lengkap
	- e. Tidak lengkap
- 8. Apakah menurut anda pesan kesalahan (error message) dalam survei ini sudah cukup baik?
	- Sangat baik<br>
	Cukup baik<br>
	Baik a.
	- $\sum_{i=1}^{n}$ 
		-
	- d. Kurang baik<br>e. Tidak baik
- 9. Jika anda ingin membuat survei apakah anda akan mempertimbangkan untuk menggunakan Sika anda ingin ma<br>
online survey in?<br>
a Sangat pasti<br>
b Cukup pasti
	-
	-
	- Pasti  $\check{\mathrm{c}}$ .
	- d. Ragu-ragu e. Tidak pasti
	-

10. Apakah anda puas dengan web survey ini?<br>  $\begin{pmatrix} a \\ b \end{pmatrix}$  Sangat puas<br>
b. Cukup puas

- 
- 
- Puas  $\mathbf{c}.$
- d. Kurang puas e. Tidak puas
- 

**Rezki** AL Khairi 0806366314

- $\mathbf{I}$ . Apakah anda pernah melakukan survei?
	- a. Sering sekali
	- b. Cukup Sering
	- Sering
	- **J** Kurang sering<br>e. Tidak pernah
	-
- $\overline{2}$ . Apakah anda pernah melakukan survei melalui online survey yang ada?
	- a. Sering sekali<br>b. Cukup Sering
	-
	- Sering  $\mathbf c$
	- $\overrightarrow{Q}$  Kurang sering
	- e. Tidak pernah
- 3. Seberapa efektif penggunaan online survei dibandingkan survei manual (dengan menggunakan kertas)?<br>a. Sangat efektif
	-
	- Cukup efektif b
	- @ Efektif
	- d. kurang efektif
	- e. Tidak efektif
- Bagaimana menurut anda menu/fitur yang disediakan $\emph{survey online}$ ini? a. Sangat lengkap  $\overline{4}$ .
	-
	- **6** Cukup lengkap
	- $\mathbf{c}.$ Lengkap
	- d. Kurang lengkap
	- e. Tidak lengkap
- Bagaimana tingkat kemudahan dalam menggunakan aplikasi online ini?<br>(a) Sangat mudah b. Cukup mudah b. Cukup mudah b. Cukup mudah b. Cukup mudah b. Cukup mudah b. Cukup mudah b. Cukup mudah b. Cukup mudah b. Cukup mudah b. 5.
	-
	-
	- c. Mudah
	- d. Kurang Mudah
	- e. Tidak Mudah
- Seberapa pentingkah anda sebagai surveyor mengetahui profil responden anda (usia, jenis kelamin dan pekerjaan)? 6.
	- (a.) Sangat penting
	- Cukup penting  $\mathbf{b}$ .
	- c. Penting
	- d. Kurang penting
	- e. Tidak penting

49

- 7. Apakah menurut anda tampilan hasil survey ini sudah cukup lengkap?
	- a. Sangat lengkap<br>
	& Cukup lengkap
	-
	-
	- c. Lengkap<br>d. Kurang lengkap e. Tidak lengkap
	-
- $8.$ Apakah menurut anda pesan kesalahan (error message) dalam survei ini sudah cukup baik?
	- a. Sangat baik<br>6. Cukup baik
		- Baik
	- ć.
	- d. Kurang baik e. Tidak baik
- 9. Jika anda ingin membuat survei apakah anda akan mempertimbangkan untuk menggunakan online survey in ?<br>
The Sangat past b.<br>
Cukup past i
	-
	-
	- Pasti  $\mathbf{c}.$
	- d. Ragu-ragu<br>e. Tidak pasti

10. Apakah anda puas dengan web survey ini?<br>
a. Sangat puas<br>  $\bigotimes$  Cukup puas

- 
- 
- $\bigodot^a_{C}$ Puas
- d. Kurang puas<br>e. Tidak puas
- 

**LOFO PRIANTO**  $0006366011$ 

- Apakah anda pernah melakukan survei?  $1.$ 
	-
	- a. Sering sekali<br>b. Cukup Sering
	- $\mathbf{c}$ Sering
	- **X** Kurang sering
	- e. Tidak pernah
- $\overline{2}$ . Apakah anda pernah melakukan survei melalui online survey yang ada?
	- a. Sering sekali
	- b. Cukup Sering
	- Sering  $c$ .
	- d. Kurang sering
	- x Tidak pernah
- 3. Seberapa efektif penggunaan online survei dibandingkan survei manual (dengan menggunakan kertas)?
	- menggunakan kert<br>a. Sangat efektif<br>b. Cukup efektif<br>K. Efektif<br>d. kurang efektif
	-
	-
	-
	- e. Tidak efektif
- $4.$ Bagaimana menurut anda menu/fitur yang disediakan survey online ini?
	- a. Sangat lengkap
	- Cukup lengkap
	- Lengkap  $c$ .
	- d. Kurang lengkap
	- e. Tidak lengkap
- Bagaimana tingkat kemudahan dalam menggunakan aplikasi online ini? 5.
	- X. Sangat mudah
	- b. Cukup mudah<br>c. Mudah
	-
	- d. Kurang Mudah
	- e. Tidak Mudah
- Seberapa pentingkah anda sebagai surveyor mengetahui profil responden anda (usia, jenis 6. kelamin dan pekerjaan)?
	-
	- Sangat penting<br>Cukup penting  $b.$
	- c. Penting
	- d. Kurang penting
	- e. Tidak penting
- 7. Apakah menurut anda tampilan hasil survey ini sudah cukup lengkap?
	-
	-
	-
	- Apakan menurut an<br>
	a. Sangat lengkap<br>
	c. Lengkap<br>
	d. Kurang lengkap
	- e. Tidak lengkap
- $8.$ Apakah menurut anda pesan kesalahan (error message) dalam survei ini sudah cukup baik?
	- Apakan menuru<br>
	a. Sangat baik<br>
	c. Baik<br>
	d. Kurang baik<br>
	Tidak
		-
	-
	- e. Tidak baik
- 9. Jika anda ingin membuat survei apakah anda akan mempertimbangkan untuk menggunakan
	- Sika anda ingin ingin<br>
	online survey ini?<br>
	a. Sangat pasti<br>
	b. Cukup pasti
	-
	-
	- k Pasti<br>d. Ragu-ragu
	- e. Tidak pasti
- 10. Apakah anda puas dengan web survey ini?<br>a. Sangat puas  $\frac{1}{2}$ . Cukup puas
	-
	-
	-
	- 4. Sangat puas<br>
	2. Puas<br>
	d. Kurang puas<br>
	d. Kurang puas
	- e. Tidak puas

52

# Muhammad Lugman Adha  $(0806366199)$

Apakah anda pernah melakukan survei? 1.

- a. Sering sekali
- b. Cukup Sering
- 
- X Sering<br>d. Kurang sering
- e. Tidak pernah
- $\overline{2}$ Apakah anda pernah melakukan survei melalui online survey yang ada?
	- a. Sering sekali
	- b. Cukup Sering
	- Sering  $\sum\limits_{\rm d.}$
	- Kurang sering<br>Tidak pernah
	- $e.$
- Seberapa efektif penggunaan online survei dibandingkan survei manual (dengan  $3.$ menggunakan kertas)?
	- a. Sangat efektif<br>b. Cukup efektif
	-
	- K Efektif  $\overrightarrow{d}$ .
	- kurang efektif e. Tidak efektif
	-
- Bagaimana menurut anda menu/fitur yang disediakan survey online ini?  $\overline{4}$ 
	- $\frac{a}{\cancel{b}}$ Sangat lengkap
	- Cukup lengkap
	- c. Lengkap
	- d. Kurang lengkap
	- e. Tidak lengkap
- 5. Bagaimana tingkat kemudahan dalam menggunakan aplikasi online ini?
	-
	- Sangat mudah<br>b. Cukun mudah
	- c. Mudah
	- d. Kurang Mudah<br>e. Tidak Mudah
	-
- 6. Seberapa pentingkah anda sebagai surveyor mengetahui profil responden anda (usia, jenis kelamin dan pekerjaan)?
	-
	- Sangat penting<br>Cukup penting  $\sum_{b}$
	- Penting  $\mathbf{c}_{\cdot}$
	- d. Kurang penting
	- e. Tidak penting
- 7. Apakah menurut anda tampilan hasil survey ini sudah cukup lengkap?
	- a, Sangat lengkap
	-
	- c. Lengkap
	- d. Kurang lengkap e. Tidak lengkap
- 8.
	- Apakah menurut anda pesan kesalahan (*error message*) dalam survei ini sudah cukup baik?<br> **x**, Sangat baik<br>
	b. Cukup baik
		-
	- Baik  $\mathbf{c}.$
	- d. Kurang baik
	- e. Tidak baik
- 9. Jika anda ingin membuat survei apakah anda akan mempertimbangkan untuk menggunakan Jika anda ingin monline survey ini?<br>a. Sangat pasti<br>b. Cukup pasti<br>x. Pasti
	-
	-
	-
	- X. Pasti<br>d. Ragu-ragu
	- e. Tidak pasti

10.  $\Delta$  pakah anda puas dengan web survey ini?<br>b. Cukup puas

- 
- 
- 
- c. Puas<br>d. Kurang puas e. Tidak puas
- 

# Fajar Trapsilo (0806365816)

- Apakah anda pernah melakukan survei? 1.
	- a. Sering sekali<br>b. Cukup Sering
	-
	- Sering  $\mathbf{c}.$
	- X Kurang sering e. Tidak pernah
- 2. Apakah anda pernah melakukan survei melalui online survey yang ada?
	- a. Sering sekali
	- b. Cukup Sering<br>c. Sering<br>c. Sering
	-
	- X, Kurang sering
	- e. Tidak pernah
- 3. Seberapa efektif penggunaan online survei dibandingkan survei manual (dengan menggunakan kertas)?
	- a. Sangat efektif<br>b. Cukup efektif<br> $\overline{\mathbf{v}}$  Efektif
	-
	- d. kurang efektif
	- e. Tidak efektif
- Bagaimana menurut anda menu/fitur yang disediakan survey online ini?  $\overline{4}$ .
	- a. Sangat lengkap
	- \* Cukup lengkap
	- c. Lengkap
	- d. Kurang lengkap
	- e. Tidak lengkap
- Bagaimana tingkat kemudahan dalam menggunakan aplikasi online ini? 5.
	- a. Sangat mudah<br>b. Cukup mudah
	-
	- & Mudah
	- d. Kurang Mudah e. Tidak Mudah
		-
- Seberapa pentingkah anda sebagai surveyor mengetahui profil responden anda (usia, jenis kelamin dan pekerjaan)? 6.
	- & Sangat penting<br>b. Cukup penting
	-
	- c. Penting
	- d. Kurang penting
	- e. Tidak penting
- 7. Apakah menurut anda tampilan hasil survey ini sudah cukup lengkap?
	- a. Sangat lengkap
	-
	- c. Lengkap
	- d. Kurang lengkap
	- e. Tidak lengkap
- Apakah menurut anda pesan kesalahan (error message) dalam survei ini sudah cukup baik? 8.
	- a. Sangat baik<br>
	X. Cukup baik
	- c. Baik
	- $d.$ Kurang baik
	- e. Tidak baik
- 9. Jika anda ingin membuat survei apakah anda akan mempertimbangkan untuk menggunakan online survey in?<br>a. Sangat pasti
	-
	- X<br>Cukup pasti<br>c. Pasti
		-
	- d. Ragu-ragu e. Tidak pasti
	-

10. Apakah anda puas dengan web survey ini?

- a. Sangat puas
- **X** Cukup puas
- c. Puas
- d. Kurang puas<br>e. Tidak puas
- 

Seno budi Utomo 0806366554

- Apakah anda pernah melakukan survei?  $I$ .
	- a. Sering sekali<br>b. Cukup Sering
	-
	- $\mathbf{c}$ . Sering
	- d. Kurang sering
	- Tidak pernah
- $2. \,$ Apakah anda pernah melakukan survei melalui online survey yang ada?
	- a. Sering sekali<br>b. Cukup Sering
	-
	- Sering  $\sum_{q}$
	- Kurang sering
	- e. Tidak pernah
- 3. Seberapa efektif penggunaan online survei dibandingkan survei manual (dengan menggunakan kertas)?
	- Sangat efektif<br>
	B. Cukup efektif<br>
	C. Efektif<br>
	C. Efektif
	-
	-
	- d. kurang efektif
	- e. Tidak efektif

 $\widehat{A}$ Bagaimana menurut anda menu/fitur yang disediakan survey online ini?

- a. Sangat lengkap<br>b. Cukup lengkap
- 
- 
- X Lengkap<br>d. Kurang lengkap
- e. Tidak lengkap

Bagaimana tingkat kemudahan dalam menggunakan aplikasi online ini?<br>
a. Sangat mudah<br>
b. Cukup mudah<br>  $\sum_{n=1}^{\infty}$  Mudah<br>
d. Kurang Mudah  $(5.)$ 

- 
- 
- 
- 
- e. Tidak Mudah
- Seberapa pentingkah anda sebagai surveyor mengetahui profil responden anda (usia, jenis kelamin dan pekerjaan)? 6.
	- **X** Sangat penting
	- b. Cukup penting
	- c. Penting
	- d. Kurang penting
	- e. Tidak penting
- $(7)$ Apakah menurut anda tampilan hasil survey ini sudah cukup lengkap?
	- a. Sangat lengkap<br>b. Cukup lengkap
	-
	-
	- Lengkap<br>d. Kurang lengkap
	- e. Tidak lengkap

8. Apakah menurut anda pesan kesalahan (error message) dalam survei ini sudah cukup baik?

- a. Sangat baik<br>b. Cukup baik
	-
- $\overline{\bigodot}$ Baik
	- Kurang baik
- e. Tidak baik
- 9. Jika anda ingin membuat survei apakah anda akan mempertimbangkan untuk menggunakan The same in the same online survey in ?<br>
a. Sangat pasti<br>
b. Cukup pasti<br>
c. Pasti<br>
c. Pasti
	-
	-
	-
	- c. Pasti<br>X Ragu-ragu
	- Tidak pasti  $e.$

10. Apakah anda puas dengan web survey ini?

- a. Sangat puas<br>b. Cukup puas
- 
- 
- 
- e. Tidak puas

## Kudith Iraway  $0806366516$

- Apakah anda pernah melakukan survei?  $\mathbf{L}$ 
	-
	- a. Sering sekali<br>b. Cukup Sering
	- $\mathbf{c}.$ Sering
	- d. Kurang sering o. Tidak pernah
	-
- Apakah anda pernah melakukan survei melalui online survey yang ada?  $\overline{2}$ 
	- a. Sering sekali<br>b. Cukup Sering
		-
	- Sering  $\mathbf{c}$ .
	- d. Kurang sering o. Tidak pernah
		-
- 3. Seberapa efektif penggunaan online survei dibandingkan survei manual (dengan menggunakan kertas)?
	- a. Sangat efektif
	- b. Cukup
	-
	- d. kurang efektif
	- e. Tidak efektif
- Bagaimana menurut anda menu/fitur yang disediakan $\emph{survey online}$ ini? a. Sangat lengkap  $\overline{4}$ .
	-
	- b. Cukup lengkap
	- F. Lengkap
	- d. Kurang lengkap
	- e. Tidak lengkap
- Bagaimana tingkat kemudahan dalam menggunakan aplikasi online ini?<br>a. Sangat mudah <br> $\chi$ . Cukup mudah 5.
	-
	-
	- c. Mudah
	- d. Kurang Mudah
	- e. Tidak Mudah
- Seberapa pentingkah anda sebagai surveyor mengetahui profil responden anda (usia, jenis kelamin dan pekerjaan)? 6.
	- Sangat penting
	- b. Cukup penting
	- c. Penting
	- d. Kurang penting
	- e. Tidak penting
- 7. Apakah menurut anda tampilan hasil survey ini sudah cukup lengkap?<br><br/>a. Sangat lengkap  $\,$ 
	-
	- k. Cukup lengkap
	- c. Lengkap
	- d. Kurang lengkap
	- e. Tidak lengkap
- 8. Apakah menurut anda pesan kesalahan (error message) dalam survei ini sudah cukup baik?
	- a. Sangat baik
		-
	- c. Baik
	- d. Kurang baik e. Tidak baik
- 9. Jika anda ingin membuat survei apakah anda akan mempertimbangkan untuk menggunakan online survey ini?
	- a. Sangat pasti
	- b. Cukup pasti
	- c. Pasti
	- d. Ragu-ragu
	- e. Tidak pasti

10. Apakah anda puas dengan web survey ini?

- a. Sangat puas
- Jr. Cukup puas
- c. Puas
- d. Kurang puas<br>e. Tidak puas
- 

Ludy Cahyadl<br>0806366075.

- Apakah anda pernah melakukan survei?  $\overline{1}$ .
	- a. Sering sekali<br>b. Cukup Sering
	-
	- Sering c. Sering<br>(d) Kurang sering
	- e. Tidak pernah

2. Apakah anda pernah melakukan survei melalui online survey yang ada?

- a. Sering sekali<br>b. Cukup Sering
	-
- Sering
- (d) Kurang sering<br>e. Tidak pernah Kurang sering
	-
- 3. Seberapa efektif penggunaan online survei dibandingkan survei manual (dengan menggunakan kertas)?<br>
@ Sangat efektif
	-
	- b. Cukup efektif
	- Efektif c.
	- d. kurang efektif
	- e. Tidak efektif
- $4.$ Bagaimana menurut anda menu/fitur yang disediakan survey online ini?
	- a. Sangat lengkap
	- b. Cukup lengkap
	-
	- C Lengkap<br>d. Kurang lengkap
	- e. Tidak lengkap
- 5. Bagaimana tingkat kemudahan dalam menggunakan aplikasi online ini?
	- (a) Sangat mudah
	- $\mathfrak{b}.$ Cukup mudah
	- c. Mudah
	- d. Kurang Mudah
	- e. Tidak Mudah
- Seberapa pentingkah anda sebagai surveyor mengetahui profil responden anda (usia, jenis kelamin dan pekerjaan)? 6.
	- Sangat penting
	- $\circled{b}$ Cukup penting
	- c. Penting
	- d. Kurang penting<br>e. Tidak penting
	-
- 7. Apakah menurut anda tampilan hasil survey ini sudah cukup lengkap?
	- a. Sangat lengkap<br>  $\widehat{O}$ . Cukup lengkap
	-
	-
	- c. Lengkap<br>d. Kurang lengkap e. Tidak lengkap

 $8.$ Apakah menurut anda pesan kesalahan (error message) dalam survei ini sudah cukup baik?

- a. Sangat baik<br>b. Cukup baik
	-
- $\widehat{\Theta}$ Baik
	- Kurang baik
- e. Tidak baik
- 9. Jika anda ingin membuat survei apakah anda akan mempertimbangkan untuk menggunakan online survey ini?<br>a. Sangat pasti  $\bullet$  Cukup pasti  $\bullet$  Cukup pasti c. Pasti
	-
	-
	-
	- d. Ragu-ragu
	- e. Tidak pasti

10. Apakah anda puas dengan *web survey* ini?<br>
a. Sangat puas<br>  $\bigoplus$  Cukup puas

- 
- 
- 
- c. Puas<br>d. Kurang puas<br>e. Tidak puas
- 

62

### Teddy S.

#### 0800366434

- Apakah anda pernah melakukan survei? 1.
	- a. Sering sekali
	- b. Cukup Sering
	- c. Sering
	- \* Kurang sering
	- e. Tidak pernah
- $2.$ Apakah anda pernah melakukan survei melalui online survey yang ada?
	- a. Sering sekali
	- b. Cukup Sering
	- c. Sering
	- X Kurang sering<br>e. Tidak pernah
		-
- Seberapa efektif penggunaan online survei dibandingkan survei manual (dengan  $3.$ menggunakan kertas)?
	- a. Sangat efektif<br> $\Rightarrow$  Cukup efektif
		-
	- c. Efektif
	- d. kurang efektif
	- e. Tidak efektif
- Bagaimana menurut anda menu/fitur yang disediakan survey online ini?  $\overline{4}$ 
	- a. Sangat lengkap
	- \* Cukup lengkap
	- c. Lengkap
	-
	- d. Kurang lengkap<br>e. Tidak lengkap
- Bagaimana tingkat kemudahan dalam menggunakan aplikasi online ini? 5.
	- a. Sangat mudah
	- X Cukup mudah
	- c. Mudah
	- d. Kurang Mudah
	- e. Tidak Mudah
- 6. Seberapa pentingkah anda sebagai surveyor mengetahui profil responden anda (usia, jenis kelamin dan pekerjaan)?
	- & Sangat penting<br>b. Cukup penting
	-
	- c. Penting
	- d. Kurang penting
	- e. Tidak penting
- 7. Apakah menurut anda tampilan hasil survey ini sudah cukup lengkap?
	- a. Sangat lengkap<br>
	X Cukup lengkap
	-
	- c. Lengkap
	- d. Kurang lengkap
	- e. Tidak lengkap

8. Apakah menurut anda pesan kesalahan (error message) dalam survei ini sudah cukup baik?

- Apaxan menuru<br>
a. Sangat baik<br>
c. Baik<br>
d. B.
	-
	-
- d. Kurang baik
- e. Tidak baik
- 9. Jika anda ingin membuat survei apakah anda akan mempertimbangkan untuk menggunakan Six and a light<br>online survey in ?<br>a. Sangat pasti<br> $\star$  Cukup pasti
	-
	-
	- c. Pasti
	- d. Ragu-ragu
	- e. Tidak pasti

10. Apakah anda puas dengan web survey ini?<br><br/>a. Sangat puas  $% \left\vert \phi _{i}\right\rangle$ 

- 
- **x** Cukup puas
- 
- c. Puas<br>d. Kurang puas<br>e. Tidak puas
- 

Lucky Padana<br>0806366062

- Apakah anda pernah melakukan survei? 1.
	- a. Sering sekali<br>b. Cukup Sering
	-
	- Sering  $\mathbf{c}$ .
	- Kurang sering
	- e. Tidak pernah
- 2. Apakah anda pernah melakukan survei melalui online survey yang ada?
	- a. Sering sekali
	- b. Cukup Sering
	- Sering
	- c. Sering<br>
	Kurang sering e. Tidak pernah
- 3. Seberapa efektif penggunaan online survei dibandingkan survei manual (dengan menggunakan kertas)?
	- and Sangat efektif<br>
	(a. Sangat efektif<br>
	(c. Efektif<br>
	(c. Efektif
	-
	-
	- d. kurang efektif
	- e. Tidak efektif
- Bagaimana menurut anda menu/fitur yang disediakan survey online ini?  $\overline{4}$ .
	- a. Sangat lengkap
	- Cukup lengkap
	- Lengkap  $\mathbf{c}$
	- d. Kurang lengkap
	- e. Tidak lengkap
- 5. Bagaimana tingkat kemudahan dalam menggunakan aplikasi online ini?
	- a. Sangat mudah
	- b. Cukup mudah<br>c. Mudah
	-
	- d. Kurang Mudah
	- e. Tidak Mudah
- Seberapa pentingkah anda sebagai surveyor mengetahui profil responden anda (usia, jenis 6. kelamin dan pekerjaan)?
	- a. Sangat penting<br>b. Cukup penting
	-
	-
	- $X_2$  Penting<br>d. Kurang penting
	- e. Tidak penting
- $\!$  Apakah menurut anda tampilan hasil survey ini sudah cukup lengkap? a. $\!$ Sangat lengkap  $7.$ 
	-
	- b. Cukup lengkap
	- ★ Lengkap
	- d. Kurang lengkap<br>e. Tidak lengkap
- Apakah menurut anda pesan kesalahan (*error message*) dalam survei ini sudah cukup baik?<br>
a. Sangat baik<br>
b. Cukup baik<br>  $\times$  Baik<br>
d. Kurang baik<br>
d. Kurang baik 8.
	-
	-
	-
	-
	- e. Tidak baik
- 9. Jika anda ingin membuat survei apakah anda akan mempertimbangkan untuk menggunakan online survey ini?
	- a. Sangat pasti
	- b. Cukup pasti
	- X Pasti
	- d. Ragu-ragu<br>e. Tidak pasti
	-
- 10. Apakah anda puas dengan web survey ini?
	- a. Sangat puas b. Cukup puas
	-
	- A Puas<br>d. Kurai
	- Kurang puas<br>Tidak puas  $\rm \tilde{e}$

## Kurniaway - Ad. P

- Apakah anda pernah melakukan survei?  $\overline{1}$ .
	- Sering sekali  $a$ .
	- $\mathbf{b}$ . **Cukup Sering**
	- Sering c.
	- Kurang sering Ж.
	- 爰 Tidak pernah
- Apakah anda pernah melakukan survei melalui online survey yang ada?  $\overline{2}$ .
	- a. Sering sekali
	- b. Cukup Sering
	- c. Sering
	- $\times$ Kurang sering
	- Tidak pernah
- 3. Seberapa efektif penggunaan online survei dibandingkan survei manual (dengan menggunakan kertas)?
	- Sangat efektif<br>Cukup efektif  $a$ .
	- 发
	- c. Efektif
	- d. kurang efektif e. Tidak efektif
	-
- Bagaimana menurut anda menu/fitur yang disediakan survey online ini?  $\overline{4}$ 
	- a. Sangat lengkap
	- X. Cukup le<br>c. Lengkap Cukup lengkap
	-
	- d. Kurang lengkap<br>e. Tidak lengkap
	-
- Bagaimana tingkat kemudahan dalam menggunakan aplikasi online ini? 5.
	- a. Sangat mudah
	- $\sum_{\mathbf{C}}$ Cukup mudah
	- Mudah
	- d. Kurang Mudah
	- e. Tidak Mudah
- 6. Seberapa pentingkah anda sebagai surveyor mengetahui profil responden anda (usia, jenis kelamin dan pekerjaan)?
	- Sangat penting<br>Cukup penting a.
	- b.
		-
	- X. Penting<br>d. Kurang penting
	- e. Tidak penting

67

- 7. Apakah menurut anda tampilan hasil survey ini sudah cukup lengkap?
	- a. Sangat lengkap<br>b. Cukup lengkap
	-
	- Lengkap

į,

- K Lengkap<br>d. Kurang lengkap<br>e. Tidak lengkap
- 
- 8. Apakah menurut anda pesan kesalahan (error message) dalam survei ini sudah cukup baik?
	- Apakan mendit<br>a. Sangat baik<br>K. Cukup baik<br>c. Baik
	-
	-
	- c. Baik<br>d. Kurang baik e. Tidak baik
	-
- 9. Jika anda ingin membuat survei apakah anda akan mempertimbangkan untuk menggunakan The survey in the survey in the survey in the Sangat past is b.<br>
The Sangat past is b. Cukup past if
	-
	-
	- c. Pasti
	- $\mathbf{d}.$ Ragu-ragu
	- e. Tidak pasti
- 10. Apakah anda puas dengan web survey ini?<br>  $x^2$ . Sangat puas<br>
b. Cukup puas
	-
	-
	- $\mathbf{c}.$ Puas
	- $\mathrm{d}.$ Kurang puas
	- e. Tidak puas

Muhammad Nahar<br>08 06 366 150

- Apakah anda pernah melakukan survei?  $\mathbf{1}$ .
	- a. Sering sekali
	- b. Cukup Sering
	- $\frac{1}{2}$ . Sering<br>d. Kurang sering
	- e. Tidak pernah
- 2. Apakah anda pernah melakukan survei melalui online survey yang ada?
	- a. Sering sekali
	- b. Cukup Sering
	- c. Sering
	- X Kurang sering
	- e. Tidak pernah
- $3.$ Seberapa efektif penggunaan online survei dibandingkan survei manual (dengan menggunakan kertas)?
	- a. Sangat efektif
	- \* Cukup efektif
	- c. Efektif
	- d. kurang efektif
	- e. Tidak efektif
- $\overline{4}$ . Bagaimana menurut anda menu/fitur yang disediakan survey online ini?
	- a. Sangat lengkap
	- b. Cukup lengkap
	- to Lengkap
	- d. Kurang lengkap
	- e. Tidak lengkap
- 5. Bagaimana tingkat kemudahan dalam menggunakan aplikasi online ini?
	- a. Sangat mudah
	- x Cukup mudah
	- c. Mudah
	- d. Kurang Mudah e. Tidak Mudah
	-
- 6. Seberapa pentingkah anda sebagai surveyor mengetahui profil responden anda (usia, jenis kelamin dan pekerjaan)?
	- a. Sangat penting
	- $*$  Cukup penting
	- c. Penting
	- d. Kurang penting
	- e. Tidak penting
- Apakah menurut anda tampilan hasil survey ini sudah cukup lengkap?  $7.$ 
	- a. Sangat lengkap
		-
	-
	- c. Lengkap<br>d. Kurang lengkap<br>e. Tidak lengkap
	-
- 8. Apakah menurut anda pesan kesalahan (error message) dalam survei ini sudah cukup baik?
	- a. Sangat baik<br> $\overline{\mathcal{L}}$ : Cukup baik Sangat baik
	-
	- c. Baik
	- d. Kurang baik<br>e. Tidak baik
		-
- 9. Jika anda ingin membuat survei apakah anda akan mempertimbangkan untuk menggunakan online survey ini?
	- X Sangat pasti
	- **.** Cukup pasti
	- Pasti  $\mathbf{c}.$
	- d. Ragu-ragu
	- $\mathbf{e}.$ Tidak pasti
- 10. Apakah anda puas dengan web survey ini?
	- a. Sangat puas<br>b. Cukup puas
	-
	- $\frac{1}{2}$
	- Puas<br>
	Puas<br>
	Kurang puas<br>
	Tidak puas e.
	-

#### Apakah anda pernah melakukan survei?  $1.$

- a. Sering sekali b. Cukup Sering
- 
- Sering  $c.$
- XK Kurang sering e. Tidak pernah
- Apakah anda pernah melakukan survei melalui online survey yang ada?  $\overline{2}$ 
	- a. Sering sekali
	- b. Cukup Sering
	- $\mathbf{c}.$ Sering
	- X. Kurang sering
	- e. Tidak pernah
- Seberapa efektif penggunaan online survei dibandingkan survei manual (dengan  $3.$ menggunakan kertas)?<br>a. Sangat efektif
	-
	- > Cukup efektif
	- $\mathbf{c}.$ Efektif d. kurang efektif
	- e. Tidak efektif
	-
- Bagaimana menurut anda menu/fitur yang disediakan survey online ini?  $\overline{4}$ .
	- a. Sangat lengkap
	- b. Cukup lengkap
	-
	- ex<br>
	Lengkap<br>
	d. Kurang lengkap
	- e. Tidak lengkap
- 5. Bagaimana tingkat kemudahan dalam menggunakan aplikasi online ini?
	- a. Sangat mudah
	- b. Cukup mudah
	- Mudah  $\rtimes$
	- d. Kurang Mudah
	- e. Tidak Mudah
- Seberapa pentingkah anda sebagai surveyor mengetahui profil responden anda (usia, jenis kelamin dan pekerjaan)? 6.
	-
	- a. Sangat penting X Cukup penting
	- $\alpha$ . Penting
	-
	- d. Kurang penting<br>e. Tidak penting
- ${\bf \large \bf \large \color{black} Apakah\,\color{black} menurut\,\color{black} and\;\color{black} a\; tampilan\,\color{black} hasil\,\color{black} survey\,\color{black} in\,\color{black} such\,\color{black} cukup\,\color{black} lengths}\,a. \label{eq:amp}$ a.  ${\bf \large \color{black} Sangat\,\color{black} lengthsap}$ b. Cukup lengkap 7.
	-
	-
	-
	- X Lengkap<br>d. Kurang lengkap
	- e. Tidak lengkap
- $8.$ Apakah menurut anda pesan kesalahan (error message) dalam survei ini sudah cukup baik?
	- a. Sangat baik<br>b. Cukup baik<br>c. Baik
	-
	-
	- d. Kurang baik
	- e. Tidak baik

# 9. Jika anda ingin membuat survei apakah anda akan mempertimbangkan untuk menggunakan online survey ini?<br> $\frac{1}{\sqrt{2}}$ S angat pasti<br>b. Cukup pasti<br>b. Cukup asti

- 
- 
- c. Pasti
- d. Ragu-ragu
- e. Tidak pasti

## 10. Apakah anda puas dengan *web survey* ini?<br>
a. Sangat puas<br>
b. Cukup puas<br>  $\frac{1}{2}$

- 
- 
- 
- <del>k</del><br>A Puas<br>d. Kurang puas<br>e. Tidak puas
	-